أبوبكر شرف الدين سويدان

برمجة قواعد البيانات Access

في

Visual Basic.net 2010

2013

نسخة إلكترونية منقحة ومزيدة

# بسم االله الرحمن الرحيم

ولسوف يعطيك ربك فضى

الإهداء

# إلى أرواح شهداء بلادي..

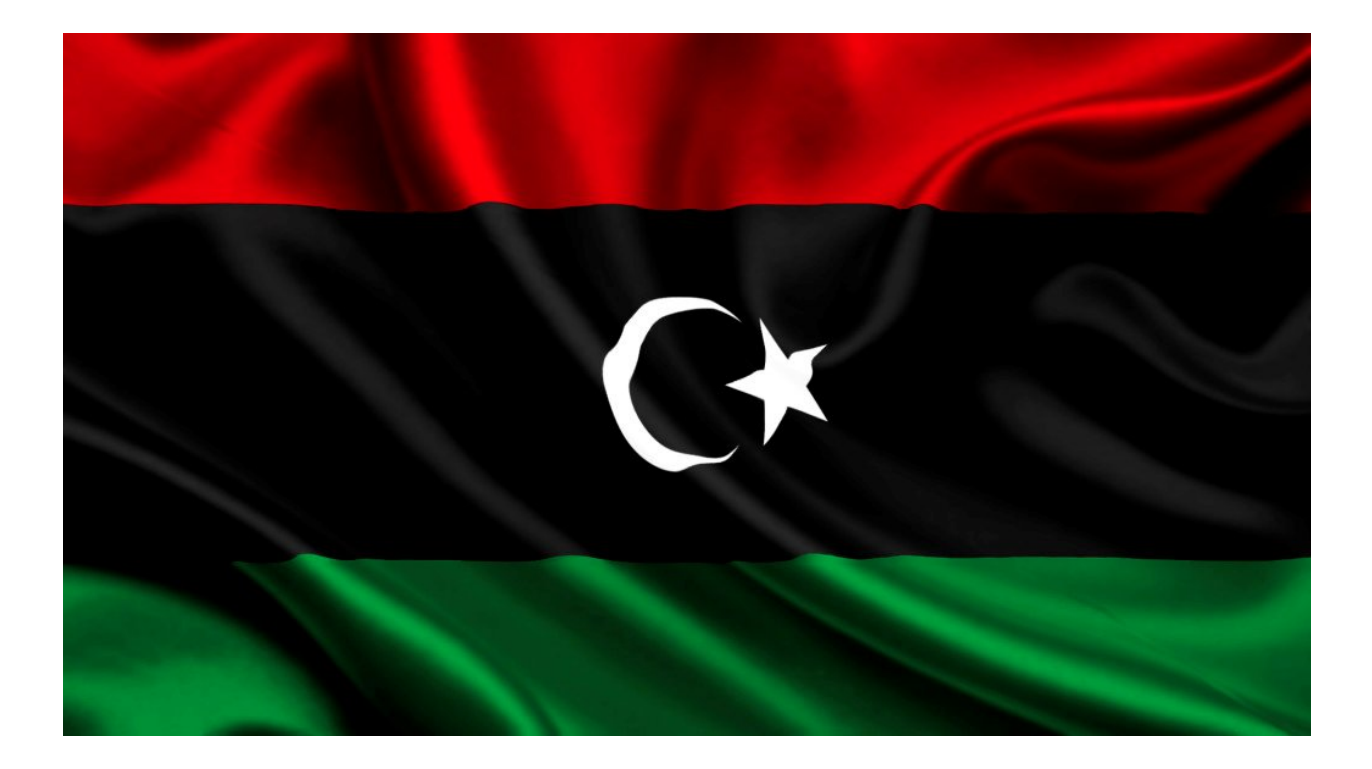

# جدول اـِّحتويات

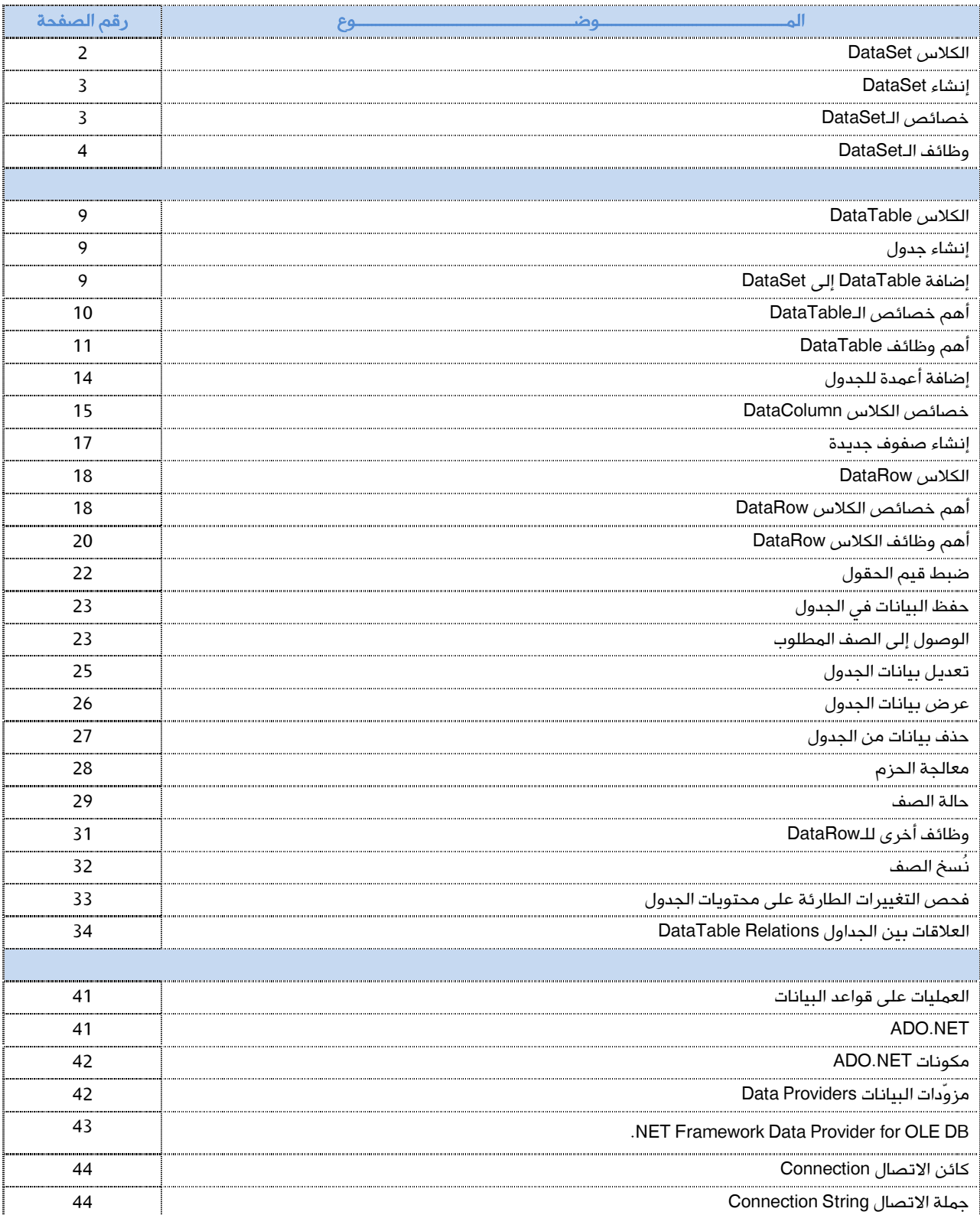

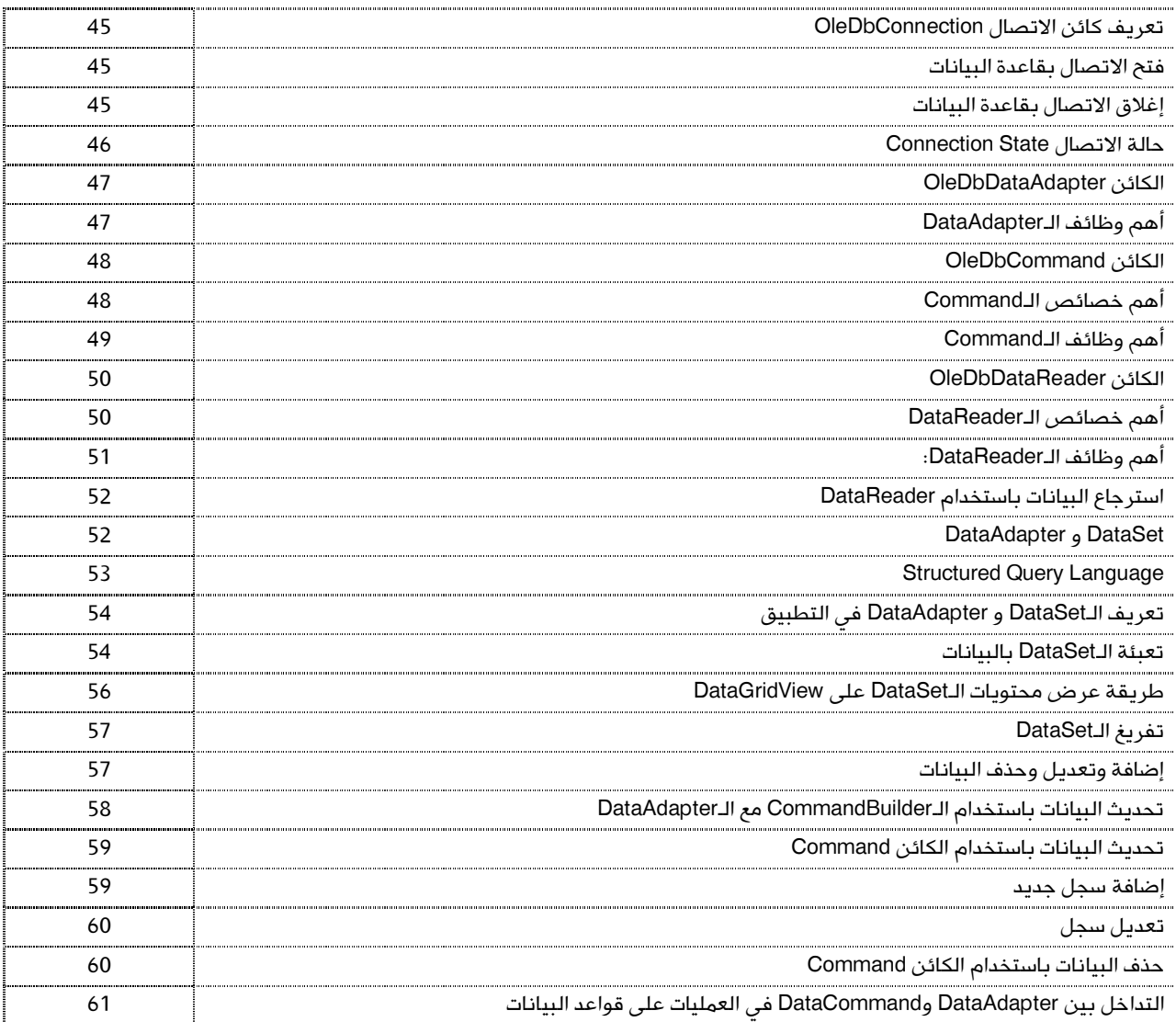

# الباب الأول

# DataSet

## الكلاس DataSet

هي أماكن لتخزين جداول البيانات في الذاكرة، وهي مؤقتة، تفقد البيانات التي تحملها بانتهاء العملية. كل DataSet تحتوي على جدول بيانات DataTable أو أكثر وكذلك على علاقات DataRelation يمكن إنشاؤها بين الجداول، وعلى DataView. كل DataTable يحتوي على سجلات أو صفوف DataRows، وكل DataRow يحتوي على مجموعة من الأعمدة أو الحقول DataColumns. وهذا الكلاس يتبع مباشرة لفضاء الأسماء Data.System .

والشكل التالي يوضح تركيبة الـDataSet :

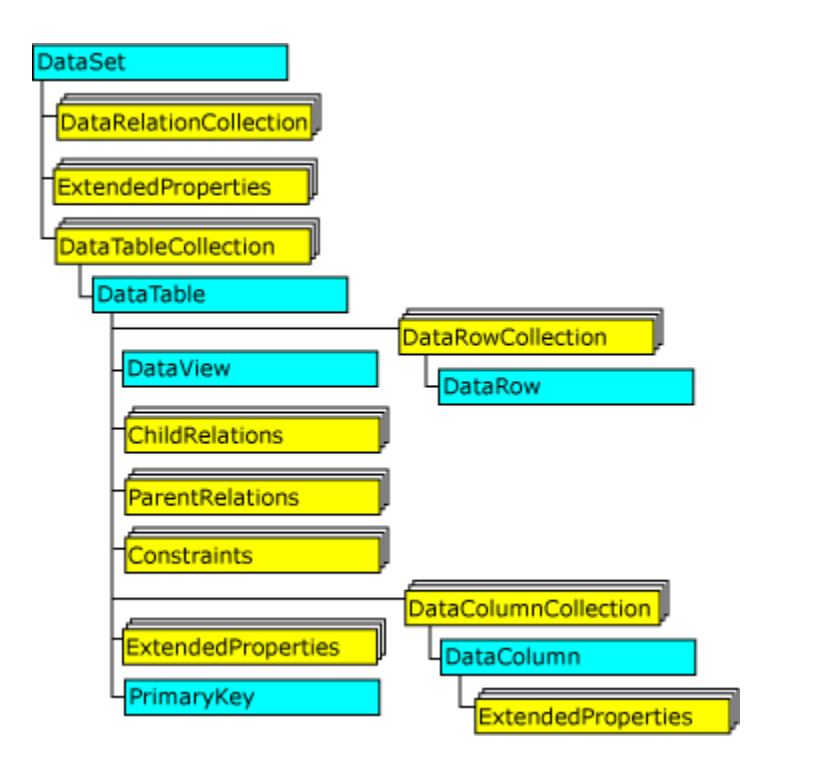

http://msdn.microsoft.com/en-us/library/zb0sdh0b%28v=vs.100%29.aspx :هو DataSetالـ مخطط مصدر

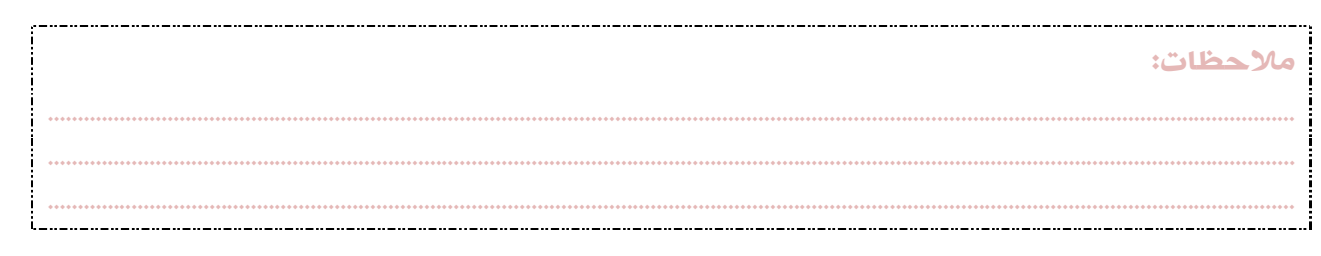

#### إنشاء DataSet

نستطيع إنشاء DataSet جديدة من خلال استدعاء "منشيء الـDataSets"، أو ما يسمى بالإنجليزية Constructor DataSet، وبشكل اختياري؛ يمكننا إعطاؤها وصفاً ، وفي حال ترك هذا الخيار يتم إعطاؤها اسماً افتراضياً وهو: "NewDataSet" .

Dim customerOrders As DataSet = New DataSet("CustomerOrders")

أو :

Dim customerOrders As New DataSet("CustomerOrders") MsgBox(customerOrders.DataSetName, MsgBoxStyle.Information, "DataSet Name is:")

في الكود السابق تم إنشاء DataSet بالاسم CustomerOrders، وفي الكود التالي يتم إنشاء DataSet بالاسم الافتراضي :

Dim customerOrders As New DataSet

3

ولنجرب هذا الكود أيضاً :

Dim customerOrders As New DataSet MsgBox(customerOrders.DataSetName, MsgBoxStyle.Information, "DataSet Name is:")

## أهم خصائص الـDataSet :

الخاصية DataSetName: ومن خلالها يمكن ضبط / استرجاع اسم الـDataSet الحالية .

Dim dataSet As DataSet dataSet = New DataSet("SuppliersProducts") MsgBox(dataSet.DataSetName, MsgBoxStyle.Information, "DataSet Name is:")

الخاصية IsInitialized: وترجع قيمة منطقية تحدد ما إذا تم تهيئة الـ DataSet أم لا.

Dim dataSet As DataSet dataSet = New DataSet("SuppliersProducts") MsgBox(dataSet.IsInitialized, MsgBoxStyle.Information, "IsInitialized")

الخاصية Tables: ومن خلالها يمكن استرجاع تجمع الـDataTables التابعة لها. أو اختيار جدول محدد عن طريق اسمه أو رقم تسلسله.

................................................................................................................................................................................................................. ................................................................................................................................................................................................................. .................................................................................................................................................................................................................

سأتطرق لها في أمثلة الفقرات التالية، ولاحقاً في باب DataTable إن شاء االله .

ملاحظات:

## أهم وظائف الـDataSet :

الوظيفة AcceptChanges: وتقوم بتطبيق كافة التغييرات التي طرأت على الـDataSet ومحتوياتها، منذ آخر مرة تم استدعاء هذه

الوظيفة .

```
Private Sub AcceptChanges()
   Dim myDataSet As DataSet
   myDataSet = new DataSet()
    ' Not shown: methods to fill the DataSet with data.
   Dim t As DataTable
    t = myDataSet.Tables("Suppliers")
    ' Add a DataRow to a table.
   Dim myRow As DataRow
   myRow = t.NewRow()
    myRow("CompanyID") = "NWTRADECO"
   myRow("CompanyName") = "NortWest Trade Company"
    ' Add the row.
   t.Rows.Add( myRow )
    ' Calling AcceptChanges on the DataSet causes AcceptChanges to be
    ' called on all subordinate objects.
```
myDataSet.AcceptChanges()

#### End Sub

4

الوظيفة Clear: وتقوم بمسح كافة بيانات الـDataSet وذلك من خلال مسح كافة السجلات في كافة الجداول التي تتبع هذه الـDataSet .

dataSet.Clear()

```
الوظيفة Clone: وتقوم بنسخ تركيبة الـDataSet بما في ذلك تركيبات الجداول والعلاقات، دون نسخ البيانات التي تحملها .
```
Dim dataSet As DataSet dataSet = New DataSet("SuppliersProducts") MsgBox(dataSet.DataSetName, MsgBoxStyle.Information, "DataSet Name is:")

Dim ClonedDataSet As DataSet ClonedDataSet = dataSet.Clone() MsgBox(ClonedDataSet.DataSetName, MsgBoxStyle.Information, "ClonedDataSet Name is:")

ولنجرب الكود بدون إعطاء اسم للـDataSet :

```
Dim dataSet As DataSet
dataSet = New DataSet
MsgBox(dataSet.DataSetName, MsgBoxStyle.Information, "DataSet Name is:")
```
Dim ClonedDataSet As DataSet ClonedDataSet = dataSet.Clone() MsgBox(ClonedDataSet.DataSetName, MsgBoxStyle.Information, "ClonedDataSet Name is:")

................................................................................................................................................................................................................. ................................................................................................................................................................................................................. .................................................................................................................................................................................................................

ملاحظات:

الوظيفة Copy :

وتقوم بنسخ تركيبة الـDataSet بما في ذلك تركيبات الجداول والعلاقات مع كافة البيانات التي تحملها .

Dim dataSet As DataSet dataSet = New DataSet("SuppliersProducts") MsgBox(dataSet.DataSetName, MsgBoxStyle.Information, "DataSet Name is:")

5

Dim CopiedDataSet As DataSet  $C$ l onedDataSet = dataSet. $Copy()$ MsgBox(CopiedDataSet.DataSetName, MsgBoxStyle.Information, "CopiedDataSet Name is:")

ولنجرب الكود بدون إعطاء اسم للـDataSet :

Dim dataSet As DataSet dataSet = New DataSet MsgBox(dataSet.DataSetName, MsgBoxStyle.Information, "DataSet Name is:")

Dim CopiedDataSet As DataSet  $C$ l onedDataSet = dataSet. $Copy()$ MsgBox(CopiedDataSet.DataSetName, MsgBoxStyle.Information, "CopiedDataSet Name is:")

الوظيفة GetChanges: تأخذ نسخة من الـDataSet والتي تم إجراء عمليات تعديل وتغيير عليها منذ أن تم تعبئتها بالبيانات أو منذ آخر

مرة تم تطبيق الوظيفة AcceptChanges، وتخزنها في DataSet جديدة. وسأتطرق للمزيد في موضوع: معالجة الحزم، لاحقاً إن شاء االله .

الوظيفة HasChanges: وترجع قيمة منطقية (False/True (تحدد ما إذا تم تغيير في محتويات الـDataSet، والتغييرات تشمل إضافة

صفوف جديدة، أو تعديل صفوف موجودة، أو حذف لبعض أو كل الصفوف.

```
If dataSet.HasChanges = True Then
      MsgBox("There are some changes")
Else
      MsgBox("The DataSet was not changed")
End If
```
الوظيفة (DataSet(Merge: وتقوم بدمج الـ DataSet وتركيبتها كاملةً مع تركيبة الـDataSet الحالية. ولكي نفهمها نكتب :

```
Dim FirstDataSet As New DataSet("FirstDataSet")
Dim FirstTable As New DataTable("FirstTable")
```
وهنا قمنا بإنشاء DataSet و DataTable، الخطوة التالية هي ضم الجدول إلى FirstDataSet :

ملاحظات: ................................................................................................................................................................................................................. ................................................................................................................................................................................................................. .................................................................................................................................................................................................................

## 6

FirstDataSet.Tables.Add(FirstTable)

والآن: FirstDataSet تحتوي على جدول واحد هو FirstTable، ويمكننا التحقق من ذلك عن طريق كتابة :

MsgBox(FirstDataSet.Tables(0).TableName)

والآن: نقوم بإنشاء DataSet جديدة باسم SecondDataSet فارغة ولا تحتوي على أي جدول :

Dim SecondDataSet As New DataSet("SecondDataSet")

ونقوم بدمج محتويات الـFirstDataSet مع محتويات الـSecondDataSet :

SecondDataSet.Merge(FirstDataSet)

وهنا تمت عملية الدمج، فعند كتابة :

MsgBox(SecondDataSet.Tables(0).TableName)

يعطينا نفس اسم الجدول الموجود في FirstDataSet، وهذا دليل على صحة العملية .

الوظيفة (DataTable(Merge: سأشرحها لاحقاً عند الحديث عن الـDataTable إن شاء االله .

الوظيفة (Merge(DataSet, Boolean: وتقوم بدمج الـDataSet وتركيبتها كاملةً مع تركيبة الـDataSet الحالية، مع قيمة منطقية تحدد ما إذا كانت عملية الدمج تشمل التغييرات أم لا .

هنا تتم عملية الدمج بحيث لا تشمل التغييرات .

SecondDataSet.Merge(FirstDataSet, False)

SecondDataSet.Merge(FirstDataSet, True)

هنا تتم عملية الدمج بحيث تشمل التغييرات .

الوظيفة RejectChanges: وتقوم بإلغاء كافة التغييرات التي طرأت على الـDataSet منذ تعبئتها بالبيانات لأول مرة، أو منذ آخر مرة تم استدعاء الطريقة AcceptChanges فيها .

................................................................................................................................................................................................................. ................................................................................................................................................................................................................. .................................................................................................................................................................................................................

سأتكلم بمزيد من التفصيل عن الوظيفتين (RejectChanges ,AcceptChanges (لاحقاً في موضوع: معالجة الحزم إن شاء االله .

ملاحظات:

الوظيفة Reset: وتقوم بمسح محتويات الـDataSet وإرجاعها إلى حالتها السابقة .

Dim FirstDataSet As New DataSet("FirstDataSet") Dim FirstTable As New DataTable("FirstTable") FirstDataSet.Tables.Add(FirstTable) MsgBox(FirstDataSet.Tables(0).TableName)

7

Dim SecondDataSet As New DataSet("SecondDataSet") SecondDataSet.Merge(FirstDataSet) MsgBox(SecondDataSet.Tables(0).TableName)

SecondDataSet.Reset() MsgBox(SecondDataSet.Tables(0).TableName, , "after reset is called")

عند تنفيذ الكود السابق، وبعد استدعاء الوظيفة Reset يظهر خطأ يقول: Cannot find table 0 ، ويعني أن الـSecondDataset أرجعت

إلى سابق عهدها فارغة .

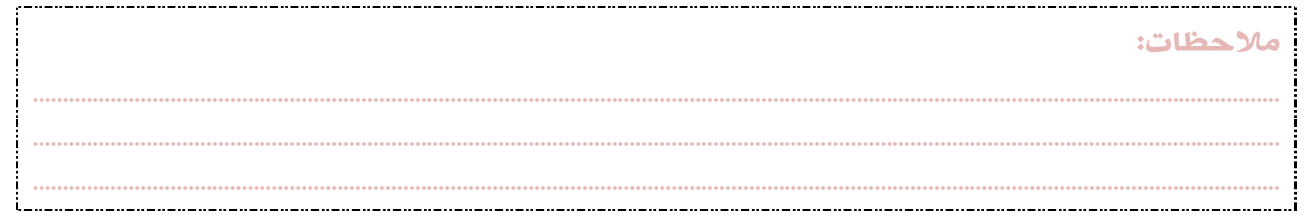

# الباب الثاني

# DataTable

#### الكلاس DataTable

ويمثل جدولاً واحداً ضمن الـDataSet. وكل جدول لا بد أن تتوفر فيه الكلاسات: DataColumn وDataRow، فللجدول حقول (أعمدة Columns) وسجلات (صفوف Rows). وهذا الكلاس يتبع مباشرة لفضاء الأسماء System.Data.

#### Creating a DataTable جدول إنشاء

هذا الكلاس يتبع مباشرة لفضاء الأسماء Data.System، ولإنشاء جدول نقوم بتعريف كائن DataTable، وبشكل اختياري يمكننا منحه اسماً:

Dim UnNamedTable As New DataTable

في السطر السابق تم تعريف كائن يمثل جدولاً دون أن نسميه، وفي السطر التالي، نقوم بتعريف كائن يمثل جدولاً باسم Customers :

Dim Customers As New DataTable("Customers")

- إذا لم نحدد اسماً للجدول، يقوم NET.ADO بتسميته 1Table، والجدول الذي يليه 2Table وهكذا .
- بعد إنشاء كائن الجدول، يمكننا تعديل قيمة الخاصية TableName لإعطائه اسماً أو تعديله، كما يمكننا التعامل مع بقية الخصائص والوظائف والأحداث .

#### إضافة DataTable إلى DatatSet

يضاف الجدول DataTable المنشأ حديثاً إلى الـDataSet بالصورة التالية :

Dim EmployeesDataSet As New DataSet("Employees DataSet") Dim Personal InfoTable As New DataTable

EmployeesDataSet. Tables. Add(Personal InfoTable)

وذلك من خلال الوظيفة Add التابعة للخاصية Tables التابعة للـDataSet .

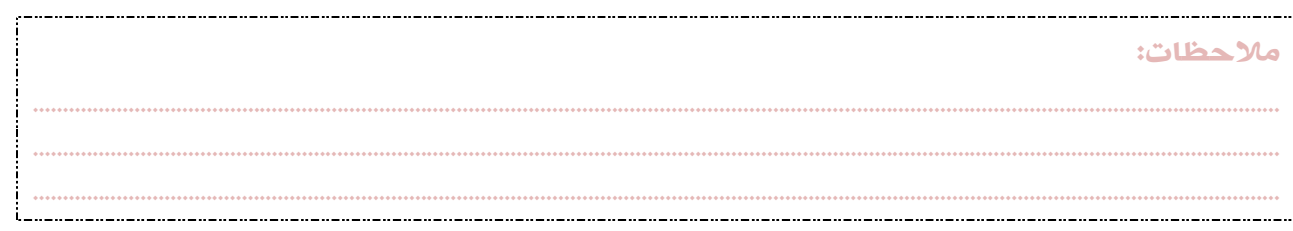

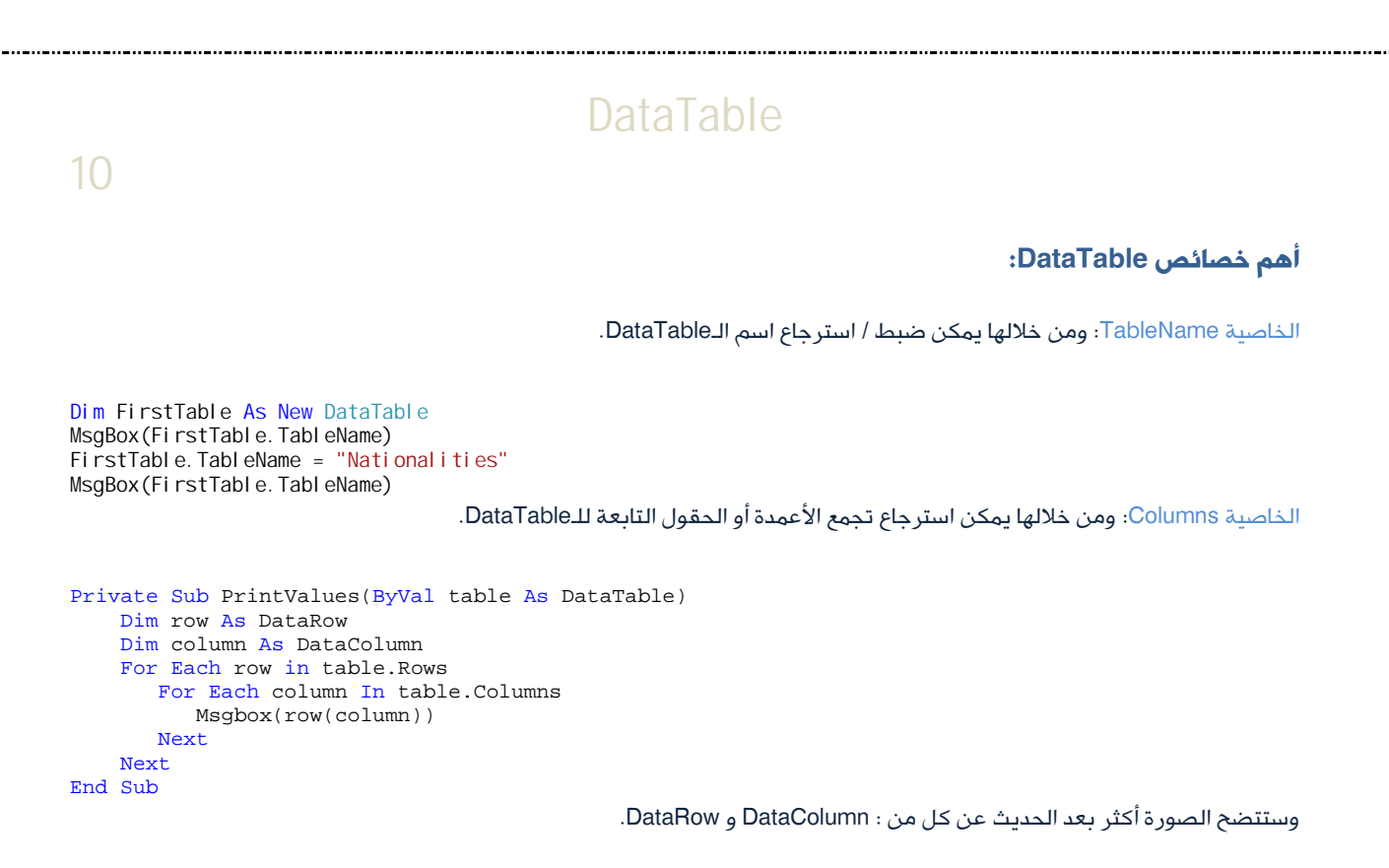

الخاصية DataSet: ومن خلالها يمكن استرجاع الـDataSet التي يتبعها هذا الـDataTable .

Dim EmployeesDataSet As New DataSet("Employees DataSet") Dim Personal InfoTable As New DataTable("Personal Info")

EmployeesDataSet. Tables. Add(Personal InfoTable) MsgBox(Personal InfoTable.DataSet.DataSetName)

الخاصية PrimaryKey: ومن خلالها يمكن ضبط / استرجاع مصفوفة من الأعمدة أو الحقول التي تعمل كمفاتيح أساسية للـDataTable.

وسأشرح عنها عند الحديث عن DataColumn .

الخاصية Rows: ومن خلالها يمكن استرجاع تجمع الصفوف التي تتبع هذا الـDataTable. وسأشرح عنها عند الحديث عن DataRow .

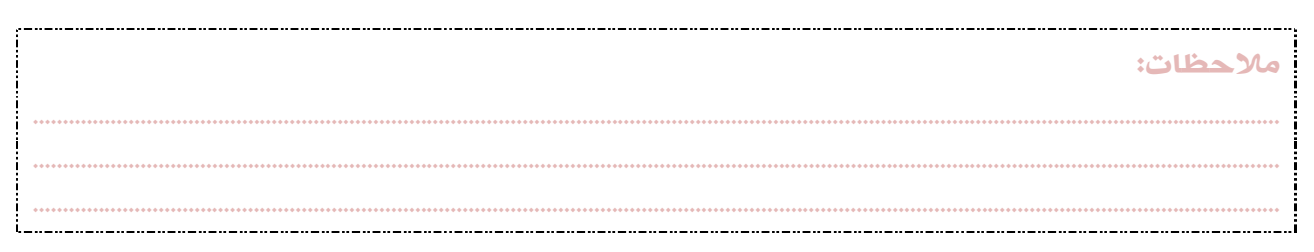

أهم وظائف DataTable :

الوظيفة Clear: وتقوم بمسح محتويات الجدول من البيانات فقط، ولا تحذف تركيبته .

Personal InfoTable.Clear()

الوظيفة Clone: وتقوم بنسخ تركيبة الجدول دون البيانات .

Dim Personal InfoTable As New DataTable Personal InfoTable. TableName = "Original Table"

Dim ClonedTable As New DataTable  $C$ l onedTable = Personal InfoTable.  $C$ l one $()$ MsgBox(ClonedTable.TableName)

الوظيفة Copy: وتقوم بنسخ تركيبة ومحتويات الجدول إلى جدول آخر .

Dim Personal InfoTable As New DataTable Personal InfoTable. TableName = "Original Table"

Dim CopiedTable As New DataTable CopiedTable = Personal InfoTable.Copy() MsgBox(CopiedTable.TableName)

الوظيفة ImportRow: وتقوم بنسخ DataRow إلى جدول DataTable مع الاحتفاظ بإعداداته السابقة والقيم التي يحملها. وسأشرح عنها

................................................................................................................................................................................................................. ................................................................................................................................................................................................................. .................................................................................................................................................................................................................

عند الحديث عن DataRow .

Dim tblItems As New DataTable("Items")

Dim column As New DataColumn("id", GetType(System.Int32))  $col$ umn. AutoIncrement = True tblItems.Columns.Add(column)

column = New DataColumn("item", GetType(System.String)) tblItems.Columns.Add(column)

tblItems.PrimaryKey = New DataColumn() {tblItems.Columns(0)}

Dim NewRow As DataRow NewRow = tbl I tems. NewRow W<sub>ith</sub> NewRow  $.$ Item $("id") = 1$ .Item("item") = "Milk" End With

With tbl I tems . Rows. Add (NewRow) .AcceptChanges() . Rows(tblItems. Rows. Count - 1). SetAdded() End With

Dim Newtable As New DataTable Newtable =  $tb$ I tems. Clone With Newtable .ImportRow(tblItems.Rows(0))

ملاحظات:

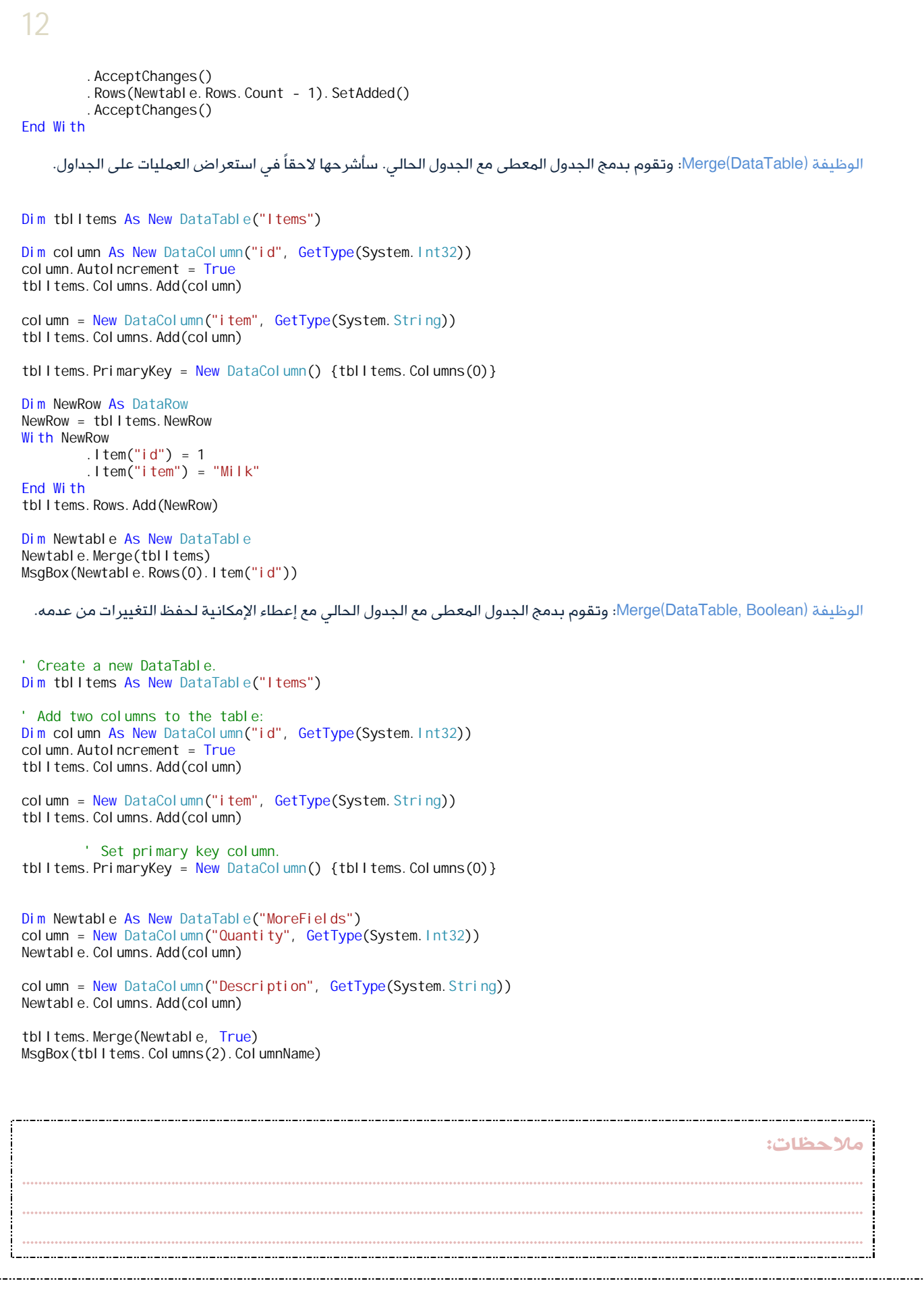

. . . . . . . . . .

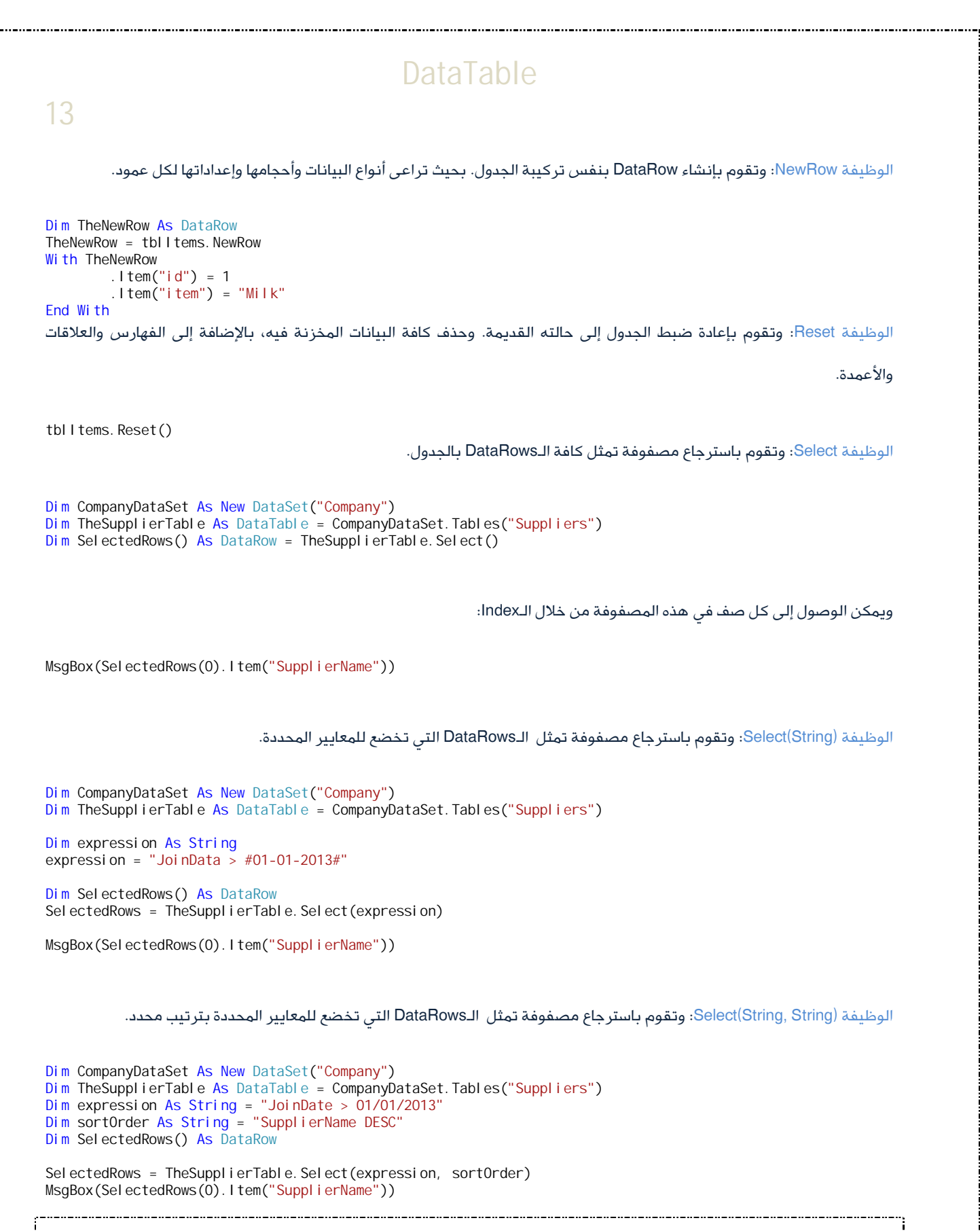

................................................................................................................................................................................................................. ................................................................................................................................................................................................................. .................................................................................................................................................................................................................

ملاحظات:

### إضافة أعمدة (حقول) للجدول DataTable to Columns Adding

الحمد الله، وصلنا إلى الجزء المثير والممتع! إذ أنه بعد تعريف الكائن الذي يمثل DataTable، سيكون ذلك الكائن فارغا،ً وبالتالي لا نستفيد منه شيئاً! والخطوة القادمة هي بالتأكيد إنشاء الحقول أو Columns Data .

يحتوي فضاء الأسماء Data.System أيضاً على كلاس يسمى DataColumn والذي يمثل حقلاً واحداً في تركيبة الجدول Schema Table .

ولإضافة حقل إلى الجدول، نقوم بتعريف كائن يمثل الجدول :

Dim Customers As New DataTable("Customers")

ثم نعرف كائناً آخر يمثل الحقل، وأنبه هنا إلى أن الحد الأدنى لتعريف الحقل هو توفير اسم الحقل ونوع البيانات التي يحملها :

Dim CustomerID As New DataColumn("ID", GetType(Long))

ففي السطر السابق، تم تعريف الكائن CustomerID على أنه كائن يمثل حقلاً اسمه ID ونوع بياناته Long .

بقيت خطوة أخيرة، وهي ضم الكائن الجديد للجدول :

Customers. Columns. Add (CustomerID)

وفي السطر السابق، تم استخدام الوظيفة Add التابعة لتجمع الحقول Columns لإضافة الحقل الجديد إلى الجدول. ونفعل ذلك لكل عمود جديد. أو بطريقة أخرى، وهي باستخدام الوظيفة Add التابعة لتجمع الحقول Columns لإضافة حقول جديدة دون تعريف كائنات تمثل كل الحقول :

Dim Customers As New DataTable("Customers") Customers. Columns. Add("ID", GetType(Long)) Customers.Columns.Add("CustomerName", GetType(String)) Customers.Columns.Add("BirthDay", GetType(Date))

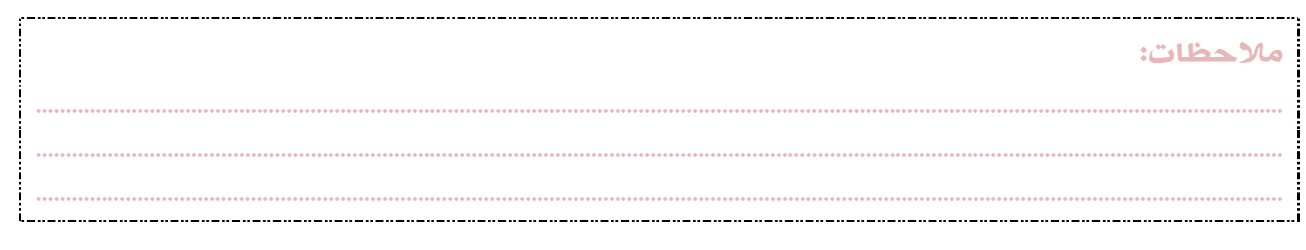

#### خصائص الكلاس DataColumn

الكود السابق يوضح طريقة إنشاء الحقول بأبسط الطرق، وبالحد الأدنى من المعلومات المتعلقة بالحقول. ولكن هناك الكثير من

الخصائص الأخرى التي تجعل من إنشاء الحقول وضمها للجدول أكثر احترافية وإتقانا،ً أذكر منها على سبيل المثال :

الخاصية AllowDBNull: وتحمل قيمة منطقية Boolean، وتحدد ما إذا كان من المسموح أن لا يحمل هذا الحقل أية قيمة، أي قيمته = Null .

```
Dim column As DataColumn
column = New DataColumn("ID", System.Type.GetType("System.Int32"))
column.AllowDBNull = True
```
أو

```
Dim column As DataColumn
column = New DataColumn("ID", System.Type.GetType("System.Int32"))
column. AllowDBNull = False
```
ويمكن استعمال الكلاس System.DBNull لاختبار القيمة قبل تخزينها لاحقاً في هذا الحقل (تلقائياً: كل الحقول تسمح بالقيمة Null):

```
If (DBNull. Value. Equal s(FieldValue)) Then
    Do something
End If
```
وكذلك توجد دالة في فجول بيسك وظيفتها فحص قيم المتغيرات :

```
If (IsDBNull(FieldValue)) Then
   Do something
End If
```
الخصائص AutoIncrement، وAutoIncrementSeed و AutoIncrementStep: تدير هذه الخصائص عملية الزيادة التلقائية لقيم الحقول التي تحمل هذه الميزة، فعند تطبيقها، يتم زيادة القيم تلقائياً عند إضافة سجلات جديدة بمقادير تتحدد من خلال الخاصيتين AutoIncrementSeed و AutoIncrementStep. وبشكل تلقائي فإن الخاصية AutoIncrement مضبوطة على الوضع False، وبالتالي فإن

هذه الآلية لا تعمل .

```
Dim column As DataColumn = New DataColumn
column.DataType = System.Type.GetType("System.Int32")
With column
      .AutoIncrement = True
      .AutoIncrementSeed = 1000
      .AutoIncrementStep = 10
End With
```
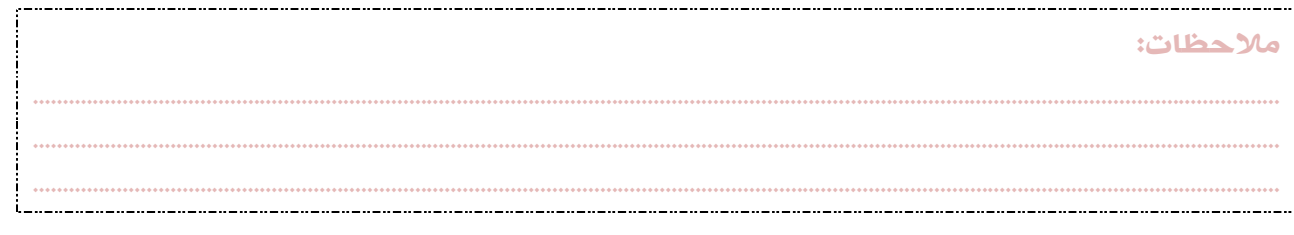

الخاصية ColumnName: وهي خاصية نصية تمثل اسم الحقل. ويتم تحديدها وضبطها وقت إنشاء الحقل .

```
Dim column As New DataColumn
With column
        .ColumnName = "CustomerName"
        .AllowDBNull = True
End With
MsgBox(column.ColumnName)
```
16

الخاصية DataType: وتمثل نوع البيانات التي سيحملها الحقل. ويتم تحديدها وضبطها وقت إنشاء الحقل، وإذا ما تم إضافة البيانات، لا

يمكن تعديل نوعها.

```
Dim column As New DataColumn
With column
        .ColumnName = "FirstName"
        .DataType = System.Type.GetType("System.String")
End With
MsgBox(column.DataType.ToString)
```
الخاصية DefaultValue: وتمثل القيمة الافتراضية للحقل، ويمكن لأي حقل أن يحمل قيمة افتراضية، ويتم تخزين هذه القيمة كلما تم

إنشاء سجل جديد، ويمكن تعديلها لاحقاً دون أية مشكلة.

```
Dim column As New DataColumn
With column
        .ColumnName = "FirstName"
        .DataType = System. Type.GetType("System.String")
        . DefaultValue = "None"
End With
MsgBox(column.DefaultValue)
```
الخاصية MaxLength: وهي خاصة بالحقول التي تحمل قيماً نصية، وتحدد طول النص الذي سيحمله هذا الحقل، وتلقائيا:ً قيمته هي ،-1

بمعنى أنه لا حد لطول النص .

```
Dim column As New DataColumn
With column
        .ColumnName = "FirstName"
        .DataType = System.Type.GetType("System.String")
        MaxLength = 20. DefaultValue = "None"
```
End With

الخاصية ReadOnly: حقول القراءة فقط لا يمكن تعديل قيمها في أي سجل قد تمت إضافته فعلاً للجدول، وتلقائيا:ً جميع قيم الحقول

................................................................................................................................................................................................................. ................................................................................................................................................................................................................. .................................................................................................................................................................................................................

قابلة للتعديل.

```
Dim column As New DataColumn
With column
        .ColumnName = "FirstName"
        .DataType = System. Type.GetType("System. String")
```
ملاحظات:

## 17

. ReadOnly =  $True$ . DefaultValue = "None" End With

الخاصية Unique: وهي خاصية منطقية، إذا ضبطت بالقيمة True، فإن الحقل لا يسمح بحمل قيمتين متساويتين، وكذلك في هذا النوع

من الحقول لا يمكن تخزين قيمة Null.

```
Dim column As New DataColumn
With column
        .ColumnName = "ID"
        .DataType = System.Type.GetType("System.Int32")
        . Unique = TrueEnd With
```
وهناك خاصية تتبع الكلاس DataTable وهي PrimaryKey، ومن خلالها – كما أسلفت - يمكن ضبط / استرجاع مصفوفة من الأعمدة أو الحقول والتي تعمل كمفاتيح أساسية للـDataTable :

```
Dim Customers As New DataTable("Customers")
Customers. Columns. Add ("ID", GetType(Long))
Customers.Columns.Add("CustomerName", GetType(String))
Customers. Columns. Add ("BirthDay", GetType(Date))
```

```
Customers.PrimaryKey = {Customer.Columns("ID")}
```
عند إضافة DataColumn للجدول DataTable، يتم إضافته إلى ما يعرف بـCollection Columns أو تجمع الأعمدة (الحقول). هذه الحقول لا تحمل أية قيم إلى حد الآن، وإنما يتم إضافة البيانات عن طريق ما يعرف بـCollection Rows أو تجمع الصفوف والذي يتبع الكائن DataTable كما سنرى لاحقاً إن شاء االله .

#### إنشاء صفوف جديدة Rows New Creating

إن عملية إنشاء الجداول DataTables Creating وأعمدتها DataColumns هي عملية أساسية قبل المضي قدماً للخطوة اللاحقة وهي: عملية إضافة البيانات للجدول أو "إنشاء سجلات (صفوف Rows (جديدة ".

وكما تعلمنا سابقا،ً فإننا إذ ننشئ الأعمدة (الحقول DataColumns (إنما ننشئ قوالب لا نهائية من حيث العدد، يمكننا حفظ البيانات فيها بالصورة التي نريد. والآن، أود أن أحدثكم عن الكلاس DataRow ..

................................................................................................................................................................................................................. ................................................................................................................................................................................................................. .................................................................................................................................................................................................................

ملاحظات:

#### الكلاس DataRow

ويمثل صفاً كاملاً من الـDataColumns التي يتكون منها الـDataTables. آخذاً في الاعتبار نوع وحجم كل عمود DataColumn في الجدول .

#### أهم خصائص الكلاس DataRow

الخاصية (Item(DataColumn: ومن خلالها يتم ضبط / استرجاع القيمة المخزنة بحقل محدد.

```
Dim Customers As New DataTable("Customers")
Customers.Columns.Add("ID", GetType(Long))
Customers.Columns.Add("CustomerName", GetType(String))
Customers.Columns.Add("RegistrationDate", GetType(Date))
Customers. PrimaryKey = \{Customers. Colums("ID")\}
```

```
Dim NewRow As DataRow
NewRow = Customers.NewRow
With NewRow
        .Item("ID") = 1
```

```
.Item("CustomerName") = "Abubaker Swedan"
.Item("RegistrationDate") = Now.Date
```

```
End With
```
18

```
Customers. Rows. Add (NewRow)
MsgBox(Customers.Rows(0).Item("CustomerName"))
MsgBox(Customers.Rows(0).Item("RegistrationDate"))
```
الخاصية (32Int(Item: ومن خلالها يتم ضبط / استرجاع القيمة المخزنة بحقل محدد بدلالة رقم فهرسه .

```
Dim Customers As New DataTable("Customers")
Customers.Columns.Add("ID", GetType(Long))
Customers.Columns.Add("CustomerName", GetType(String))
Customers. Columns. Add ("RegistrationDate", GetType(Date))
Customers.PrimaryKey = {Customers.Columns("ID")}
```

```
Dim NewRow As DataRow
NewRow = Customers.NewRow
With NewRow
        .Item(0) = 1.Item(1) = "Abubaker Swedan"
        .ltem(2) = Now. Date
```
End With

Customers. Rows. Add (NewRow) MsgBox(Customers.Rows(0).Item(1)) MsgBox(Customers.Rows(0).Item(2))

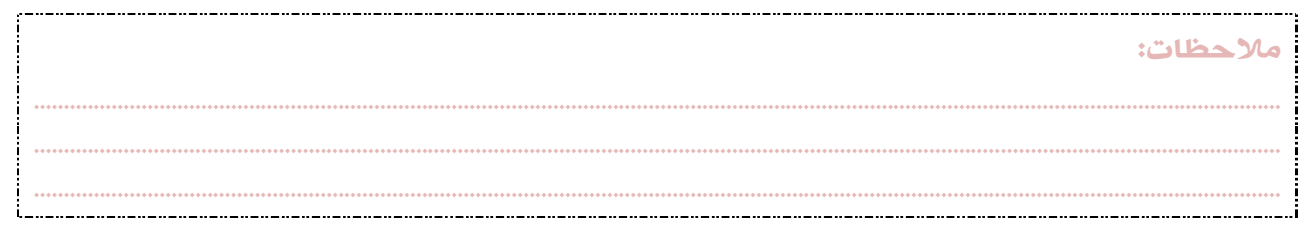

الخاصية (String(Item: ومن خلالها يتم ضبط / استرجاع القيمة المخزنة بحقل محدد بدلالة اسمه.

```
Dim Customers As New DataTable("Customers")
Customers. Columns. Add ("ID", GetType(Long))
Customers.Columns.Add("CustomerName", GetType(String))
Customers.Columns.Add("RegistrationDate", GetType(Date))
Customers. PrimaryKey = \{Customers. Colums("ID")\}
```
#### Dim NewRow As DataRow

NewRow = Customers. NewRow With NewRow

19

- $.$  I tem("ID") = 1
- .Item("CustomerName") = "Abubaker Swedan"
- .Item("RegistrationDate") = Now.Date

End With

```
Customers. Rows. Add (NewRow)
MsgBox(Customers.Rows(0).Item("CustomerName"))
MsgBox(Customers.Rows(0).Item("RegistrationDate"))
```
الخاصية Table: ومن خلالها يتم استرجاع اسم الجدول DataTable الذي ينتمي إليه الصف.

```
Dim Customers As New DataTable("Customers")
Customers.Columns.Add("ID", GetType(Long))
Customers.Columns.Add("CustomerName", GetType(String))
Customers.Columns.Add("RegistrationDate", GetType(Date))
Customers. PrimaryKey = {Customers. Columns("ID")}
```

```
Dim NewRow As DataRow
NewRow = Customers. NewRow
With NewRow
        . I tem("ID") = 1
        .Item("CustomerName") = "Abubaker Swedan"
        .Item("RegistrationDate") = Now.Date
```
End With

Customers. Rows. Add (NewRow) MsgBox(NewRow.Table.TableName)

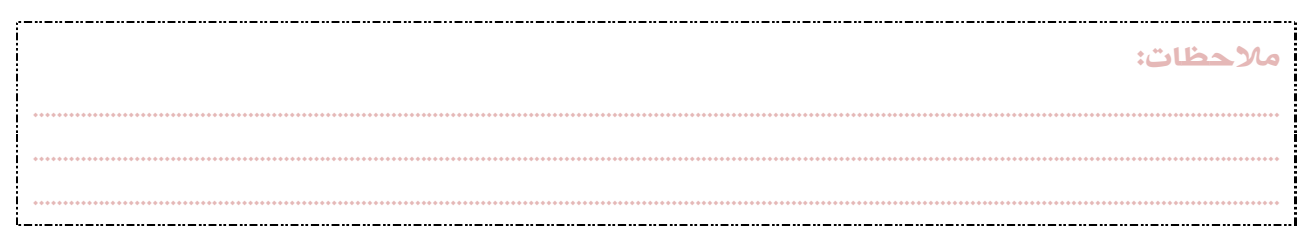

## أهم وأشهر وظائف DataRow :

الوظيفة Delete: وتقوم بحذف الـDataRow.

```
Dim tblItems As New DataTable("Items")
Dim column As New DataColumn("id", GetType(System.Int32))
column. AutoIncrement = True
tbl I tems. Columns. Add(column)
column = New DataColumn("item", GetType(System.String))
tblItems.Columns.Add(column)
tblItems.PrimaryKey = New DataColumn() {tblItems.Columns(0)}
Dim NewRow As DataRow
NewRow = tbl I tems. NewRow
With NewRow
        .Item("id") = 1.Item("item") = "Milk"End With
With tbl I tems
        . Rows. Add (NewRow)
        .AcceptChanges()
         . Rows(tblItems. Rows. Count - 1). SetAdded()
End With
NewRow = tbl I tems. NewRow
With NewRow
        .ltem("id") = 2.Item("item") = "Cheese"
End With
With tbl I tems
. Rows. Add (NewRow)
        .AcceptChanges()
        .Rows(tblItems.Rows.Count - 1).SetAdded()
End With
MsgBox(tblItems.Rows.Count)
tblItems.Rows(0).Delete()
tbl I tems. AcceptChanges()
MsgBox(tblItems.Rows.Count)
   وكما تلاحظون في الكود، فإنني استعملت الوظيفة AcceptChanges لتأكيد الحذف. وسنتطرق لها في معالجة الحزم لاحقاً إن شاء االله .
                                 الوظيفة (DataColumn(IsNull: وتحدد ما إذا كانت القيمة التي يحملها الـDataColumn هي Null.
If NewRow.IsNull(ColumnObject) Then
        MsgBox("Empty Column")
Else
        MsgBox("it is not null value")
End If________________
                                                                                                    ملاحظات:
```
................................................................................................................................................................................................................. ................................................................................................................................................................................................................. .................................................................................................................................................................................................................

الوظيفة (32Int(IsNull: وتحدد ما إذا كانت القيمة التي يحملها الـDataColumn) بدلالة فهرسه) هي Null.

```
If NewRow.IsNull(1) Then
        MsgBox("Empty Column")
Else
        MsgBox("it is not null value")
End If
```
21

الوظيفة (String(IsNull: وتحدد ما إذا كانت القيمة التي يحملها الـDataColumn) بدلالة اسمه) هي Null.

```
If NewRow.IsNull("CustomerName") Then
        MsgBox("Empty Column")
Else
        MsgBox("it is not null value")
End If
```
يدعم الكلاس DataTable الطريقة NewRow لتوليد صف جديد يخضع لإعدادات الـDataColumns، من حيث نوع الحقل وطوله وخصائصه الأخرى وذلك لكل حقل من الحقول التي يحتوي عليها DataTable .

ولفتح صف (سجل DataRow (جديد في الجدول :

 $Dim$  TheNewRow As DataRow = TableName.NewRow()

بعد تنفيذ السطر البرمجي السابق، يتم وبشكل تلقائي إنشاء صف بيانات جديد بحيث يراعى فيه خصائص كل حقل، ويتم وضع القيمة

Null في كافة الحقول، عدا تلك التي لها قيم افتراضية Values Default، أو التي خاصية AutoIncrement لها = True .

هناك المزيد من هذه الوظائف، سأتطرق لها لاحقاً مثل الوظيفة SetAdded و SetModified .

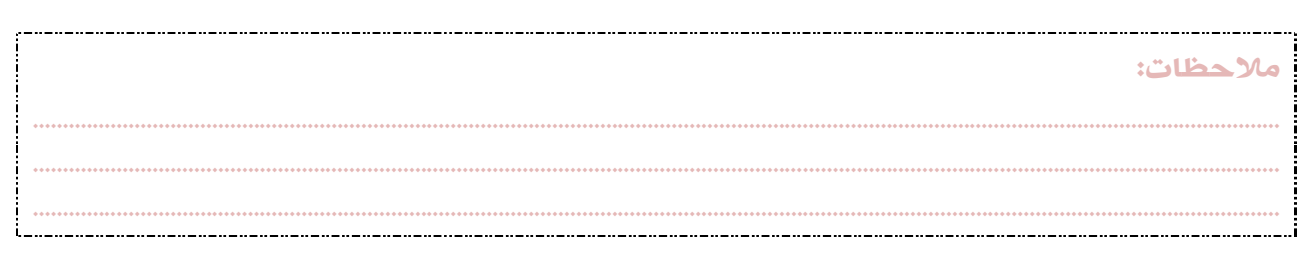

#### ضبط قيم الحقول في الـDataRow الجديد

يتضمن الكلاس DataRow خاصية مهمة وهي Item، والتي تعطي إمكانية الوصول إلى كل DataColumn معرّف في الـDataTable اعتماداً على اسم الحقل أو رقم ترتيبه (ابتداء من الصفر) أو متغير يمثل الـDataColumn، و السنّة المتبعة هي الاعتماد على اسم الحقل تجنباً لأخطاء غير مقصودة، وتوضيحاً للكود، مع الأخذ في الاعتبار خصائص كل حقل على حدة .

 $D$ im TheNewRow As DataRow = TableName.NewRow() TheNewRow.Item("ID")= 100 TheNewRow.  $I \text{ tem}(0) = 100$  $Dim$  SpecificRow As DataColumn = TableName.Columns(0) TheNewRow. I tem (SpecificRow) = 100

في الكود السابق تم ضبط قيمة أول حقل في الجدول (ID (من خلال اسم الحقل مرة، ورقم ترتيبه مرة ، ومن خلال مرجع يمثل الحقل

المطلوب مرة ثالثة .

الخاصية Item هي الخاصية التلقائية للكلاس DataRow، ولذلك يمكن الاستغناء عن ذكرها وكتابة :

 $D$ im TheNewRow As DataRow = TableName.NewRow() TheNewRow(" $ID$ ") = 100

كما يمكن استعمال علامة التعجب (!) لتشير إلى اسم الحقل (لا تدعم رقم فهرس الحقل) في الجدول :

Dim Customers As New DataTable("Customers") Customers.Columns.Add("ID", GetType(Long)) Customers.Columns.Add("CustomerName", GetType(String)) Customers.Columns.Add("RegistrationDate", GetType(Date)) Customers. PrimaryKey =  $\{Customers. Colums("ID")\}$ Dim NewRow As DataRow NewRow = Customers.NewRow NewRow!  $ID = 1$ NewRow!CustomerName = "Abubaker Swedan" NewRow! RegistrationDate = Now. Date Customers. Rows. Add (NewRow)

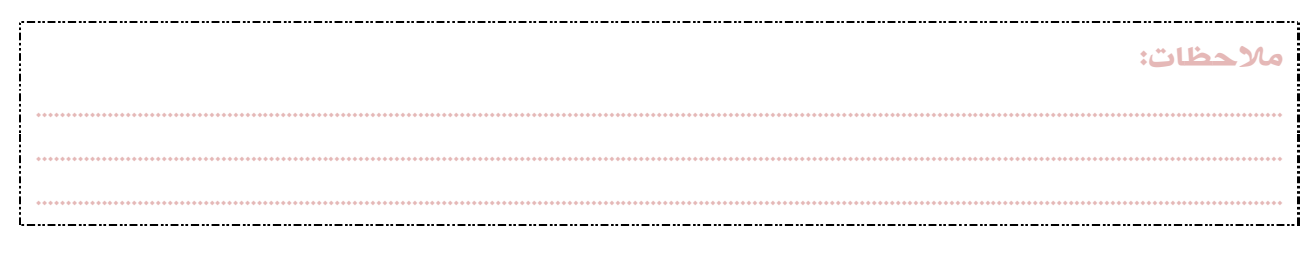

## حفظ البيانات في الجدول DataTable

بعد ضبط وتعيين القيم في السجل الجديد، تكون الخطوة اللاحقة هي ضم هذا السجل إلى الجدول DataTable، مستعملين الطريقة : DataTableللـ التابعة .Rows.Add

 $Dim$  TheNewRow As DataRow = TableName.NewRow()

TheNewRow.Item("ID")= 100 TableName.Rows.Add(TheNewRow)

كما يمكن استعمال طريقة أخرى، وهي بتنفيذ الطريقة Rows.Add وإرسال قيم الحقول كبارامترات:

Dim TheNewRow As DataRow = TableName.NewRow() TableName.Rows.Add(100, "Abubaker", "Tripoli", …)

وأي طريقة اخترنا، فإن الوظيفة Add تختبر القيم المرسلة من حيث توافقها مع تركيبة الجدول وحقوله، وترفض القيم التي لا تتماشى مع القواعد .

## الوصول إلى الصف المطلوب في جدول DataTable

أو بصيغة أخرى، طريقة تحديد صف معين أو مجموعة من الصفوف في جدول لإجراء عمليات عليها. وتوجد عدة طرق لاسترجاع الصفوف المطلوبة منها:

## أ) استرجاع الصفوف بدلالة قيم الأعمدة

وذلك باستخدام الوظيفة Method Select، التابعة للـDataTable

Dim foundRows() As Data.DataRow foundRows = DataSet1.Tables("Customers").Select("LastName = 'Swedan'")

ففي هذا الكود تم تعريف مصفوفة لتجمع بداخلها الصفوف المسترجعة من عملية البحث باستخدام الطريقة Select، والتي مررنا لها قيمة

الحقل LastName. فإن تم العثور على السجلات المطلوبة فإنها تخزن في تلك المصفوفة .

ملاحظات: ................................................................................................................................................................................................................. ................................................................................................................................................................................................................. .................................................................................................................................................................................................................

ويمكن معرفة عدد الصفوف المسترجعة من خلال الكود التالي :

Dim RowsCount As Integer  $RowsCount = foundRows$ . Count

ويمكن الوصول إلى حقول كل صف بالكيفية التالية :

Dim FirstColValue As Integer FirstColValue = foundRows(0).ltem("0rderID")

## ب) استرجاع الصفوف بدلالة قيمة الحقل المفتاحي Primary Key Value

وفي هذه الحالة نستخدم الطريقة Find التابعة للتجمع DataRowCollection ونرسل لها القيمة المفتاحية كبارامتر :

Dim s As String = "primaryKeyValue"  $D$ im foundRow As DataRow = dataset1.Tables("Customers").Rows.Find(s)

If foundRow IsNot Nothing Then MsgBox(foundRow(1).ToString())

Else

 MsgBox("A row with the primary key of " & s & " could not be found") End If

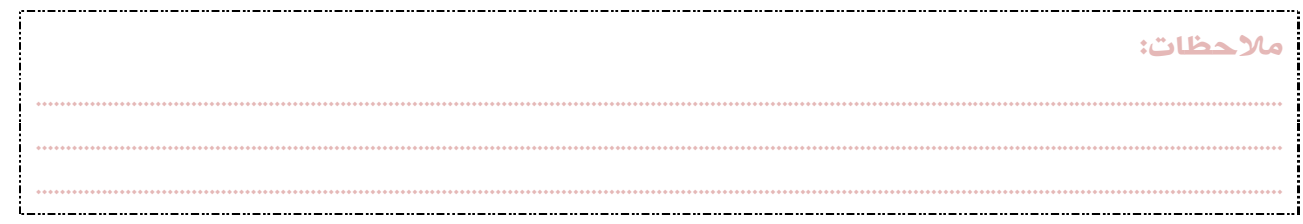

## تعديل البيانات في الجدول DataTable

لتعديل بيانات أي صف في جدول DataTable، يلزمنا كبداية تحديد الصف المطلوب تعديل بياناته، ومن ثم إسناد القيم المناسبة لكل حقل من حقوله .

ولمعرفة الصف المطلوب تعديله، نستخدم الطريقة Method Select التابعة للـDataTable بالصورة التالية :

Dim customerRow() As Data.DataRow customerRow = DataSet1.Tables("Customers").Select("CustomerID = 107")

customerRow(0)("CompanyName") = "New Company Name"  $\text{customerRow}(0)$  ("City") = "Tripoli"

ففي الكود السابق، الحقل CustomerID هو الحقل المفتاحي للجدول Key Primary، وبالتالي عند استخدام الطريقة Select وتمرير رقم الزبون فإن النتيجة هي إرجاع مصفوفة ()customerRow تحتوي على صف واحد فقط، إذ أن رقم الزبون لا يتكرر. ثم استعملنا الرقم ) 0( للتعبير عن أول صف مسترجع في المصفوفة، وعدلنا قيم الحقول المقصودة .

بالإمكان تعديل الكود السابق والخاص بضبط القيم إلى :

customerRow(0).Item("CompanyName") = "New Company Name" customerRow(0).Item("City") = "Tripoli"

ولكن كما قلتُ سابقاً أن الخاصية Item هي الخاصية التلقائية للكلاس DataRow، ولذلك يمكن الاستغناء عن ذكرها .

وفي حالة أننا نعلم رقم ترتيب الصف المطلوب تعديله، بدلالة رقم الجدول في الـDataSet نكتب :

DataSet1.Tables(0).Rows(4).Item(1) = "New Company Name" DataSet1.Tables(0).Rows(4).Item(2) = "Tripoli"

أو بدلالة اسم الجدول :

DataSet1. Tables("Customers"). Rows(4). Item(1) = "New Company Name" DataSet1. Tables("Customers"). Rows(4). Item(2) = "Tripoli"

ملاحظات: ................................................................................................................................................................................................................. ................................................................................................................................................................................................................. .................................................................................................................................................................................................................

## Viewing Data in a DataTable الجدول بيانات عرض

يمكننا الوصول لبيانات الجدول من خلال استعمال التجمعات Rows و Columns الخاصة بالـDataTable. وكذلك استعمال الطريقة Select Method لاسترجاع مجموعة من السجلات التي تخضع لشروط معينة وترتيب معين وحالة صف معينة .

بالإضافة إلى استعمال الطريقة Method Find التابعة للتجمع DataRowCollection للبحث عن سجل معين عن طريق مفتاحه الأساسي .

استعمال الطريقة Method Select يرجع مجموعة من كائنات الـDataRow ، تنطبق عليها شروطنا، وتقبل بارامترات تمثل :

- صيغة الفرز (الشروط) expression Filter .
	- . Sort expression الترتيب طريقة
	- حالة كل صف DataViewRowState .

صيغة الفرز تحدد الصفوف المسترجعة بناء على قيم الحقول DataColumn مثلاً "Swedan = "LastName .

وطريقة الترتيب تحدد من خلال جملة Sql مثلاً DESC LastName BY ORDER .

أما حالة كل صف فسنتعرف عليها لاحقاً إن شاء االله في موضوع: حالة الصف State Row .

ملاحظات: ................................................................................................................................................................................................................. ................................................................................................................................................................................................................. .................................................................................................................................................................................................................

#### حذف البيانات من جدول DataTable from Data Removing

يمكن حذف الصفوف من الجدول DataTable باستخدام :

- . DataTable.Rows للتجمع التابعة Remove الطريقة
- . DataTable.Rows للتجمع التابعة RemoveAt الطريقة

والطريقة Method Remove تأخذ متغيراً يمثل صفاً في الجدول :

Dim SelectedRow As DataRow = SelectedTable.Rows(0) SelectedTable.Rows.Remove(SelectedRow)

أما الطريقة Method RemoveAt فتأخذ رقم فهرس الصف مباشرة :

SelectedTable.Rows.RemoveAt(0)

27

وكل الطرق تؤدي إلى مكة .

ويمكن حذف جميع الصفوف بأمر واحد، وذلك باستخدام الطريقة Method Clear التابعة للكائن Rows.DataTable :

SelectedTable.Rows.Clear()

ويجب ملاحظة أنه عند حذف الصفوف بهذه الطريقة، فإنه لا يمكننا التراجع عن عملية الحذف إطلاقا،ً وهذا ما سنفهمه من الموضوع التالي .

................................................................................................................................................................................................................. ................................................................................................................................................................................................................. .................................................................................................................................................................................................................

ملاحظات:

## معالجة الحزم / الدفعات Processing Batch

جميع العمليات التي قمنا بها سابقاً هي عمليات مباشرة تتم على سجلات الجدول وحقوله، الأمر للوهلة الأولى جيد ورائع، ولكن لهذا النظام عيوب منها عدم القدرة على استرجاع قيم سابقة للحقول، ولا يمكن التراجع عن أي عملية والرجوع إلى الحالة السابقة .

NET.ADO يوفر مزايا جديدة بحيث يمكننا عمل تغييرات على عدة سجلات، وبعدها نقرر هل نطبق هذه التغييرات أم نتجاهلها! وهذه الطريقة تسمى: معالجة الحزم أو الدفعات .

وللاستفادة من هذه الطريقة في المعالجة، ببساطة نقوم بإحداث التغييرات التي نريد، وعندما نكون جاهزين لتطبيق هذه التغيرات :

- نستخدم الطريقة Method AcceptChanges التابعة للـDataTable ليتم تطبيق التغييرات وتحديث بيانات الجدول .
- أو نستخدم الطريقة Method RejectChanges لرفض التغييرات غير المحفوظة والحفاظ على بيانات الجدول كما هي دون تغيير .

يمكن تطبيق هاتين الطريقتين حتى على الـDataRows. فكل DataRow يدعم هاتين الطريقتين، ولكن استخدام AcceptChanges أو RejectChanges على الجدول بأكمله أفضل من استعمالهما مع كل صف على حدة، لأنه سيتم الدوران على كافة الصفوف التي حدث بها التغيير وتطبيقها (في حال استعمال AcceptChanges (أو رفض التغييرات (في حال استعمال RejectChanges( .

SelectedTable.AcceptChanges() Sel ectedTable. Rej ectChanges()

--------------------------------

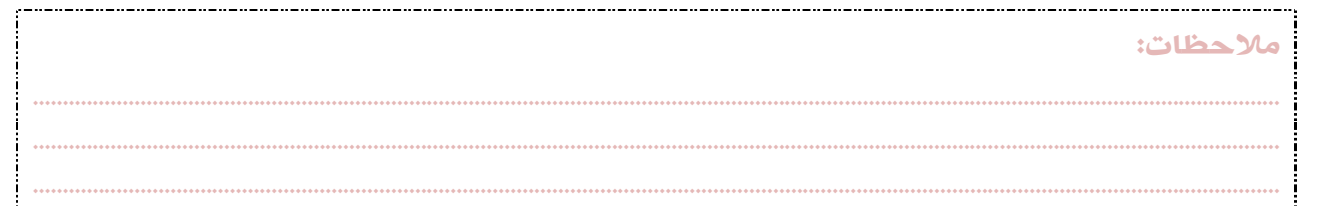

## حالة الصف State Row

في أثناء إجراء التغييرات على الصف، يقوم NET.ADO بحفظ النسخة الأصلية والنسخة المعدلة لكافة الحقول التي يحتويها هذا الصف، وكذلك بمراقبة وتحديد الصفوف المضافة و/أو المحذوفة من الجدول، بحيث يمكن أن نعود للنسخة الأصلية حين الحاجة. يفعل NET.ADO كل ذلك من خلال حفظ حالة كل حقل لكل الصفوف ويتم تحديث قيمة الخاصية RowState.DataRow لكل صف على حدة، والتي تحتمل إحدى القيم التالية :

- Detached.DataRowState: وهي الحالة الافتراضية لأي صف لم يتم إضافته بعد إلى DataTable .
- Added.DataRowState: وهي حالة كل صف تم إضافته إلى DataTable ولكن لم تأكيد الإضافة. بحيث لو استعملنا RejectChanges يتم حذفها فورا.ً
- DataRowState.UnChanged: وهي الحالة الافتراضية لأي صف موجود مسبقاً بالجدول ولم تتم عليه أي عملية تعديل منذ آخر مرة تم فيها استدعاء الطريقة Method AcceptChanges. وهي الحالة الافتراضية أيضاً لكافة السجلات التي تم إنشاؤها من خلال الطريقة NewRow.
- Deleted.DataRowState: الصفوف المحذوفة لا يتم إزالتها فعلياً من الجدول إلى أن يتم استدعاء الطريقة AcceptChanges، بل يتم تأشيرها على أنها ستحذف من خلال هذه الخاصية.
	- DataRowState.Modified: أي صف تم تعديل حقوله بأي طريقة يؤشر على أنه Modified.

ففي كل مرة نقوم بإضافة أو تعديل صف، يتم تحديث حالته فورا،ً على عكس عملية الحذف من خلال Remove.Rows و RemoveAt.Rows، فإنه يحدث التفاف حول نظام تتبع حالات السجلات هذا، ولا يتم تحديث الحالة على نفس المنوال، لأنه يتم حذف الصفوف مباشرة، ولا يجعلها تخضع لنظام معالجة الحزم .

ولحل هذه المشكلة، نستعمل الطريقة Method Delete التابعة للـDataRow عوضاً عن Remove.Rows و /أو RemoveAt.Rows، فهي لا تقوم بحذف الصفوف، بل بتغيير حالتها إلى Deleted ، وبالتالي نستطيع تأكيد الحذف من خلال الطريقة AcceptChanges، أو التراجع عن الحذف من خلال RejectChanges .

TheRow.Delete()

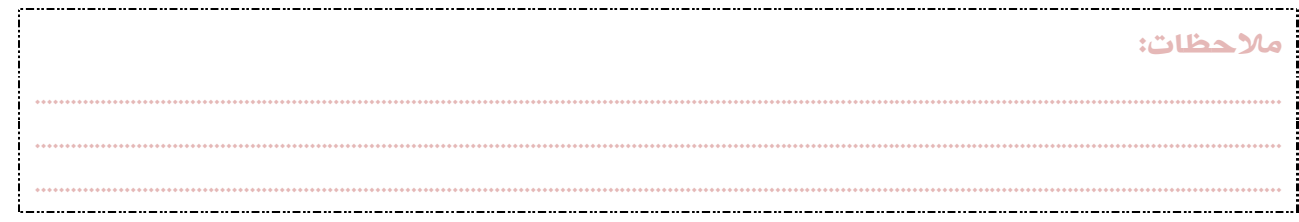

30

عند استدعاء الطريقة AcceptChanges سواء من خلال DataSet أو DataTable أو DataRow فإن يتم حذف كافة السجلات التي حالتها = Deleted، وتطبيق التعديلات التي حصلت على السجلات الأخرى بحيث تحل القيم الجديدة Current Values محل القيم الأصلية Original . Values

أما عند استدعاء الطريقة RejectChanges، فإنه يتم حذف كافة السجلات التي حالتها = Added، وتعطى باقي السجلات الحالة Unchanged، وتلغى التعديلات التي حصلت على السجلات الأخرى بحيث تحل القيم الأصلية Values Original محل القيم الجديدة . Current Values

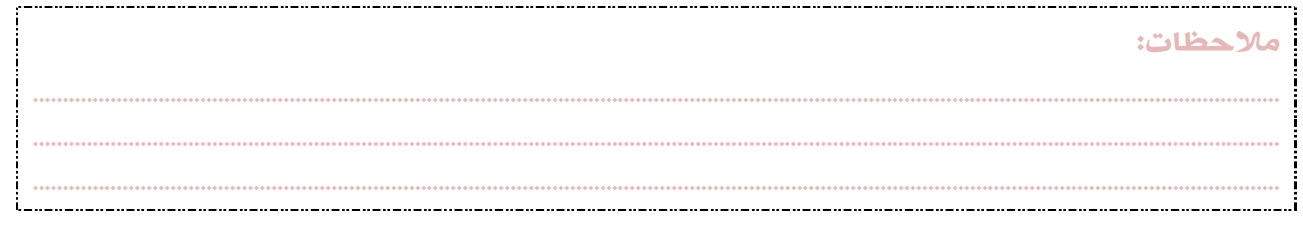

................................................................................................................................................................................................................. ................................................................................................................................................................................................................. .................................................................................................................................................................................................................

## وظائف أخرى للـDataRow

هناك بعض الوظائف الإضافية التي لم أذكرها عند حديثي عن الـDataRow ، مهمة تلك الوظائف هي ضبط حالة الصف مثل :

الوظيفة SetAdded: تقوم بتغيير الـDataState للـ DataRow إلى Added.

Dim tblItems As New DataTable("Items")

```
Dim column As New DataColumn("id", GetType(System.Int32))
column.AutoIncrement = True
tbl I tems. Columns. Add(column)
column = New DataColumn("item", GetType(System. String))
tblItems.Columns.Add(column)
```
tbl I tems. PrimaryKey = New DataColumn() {tbl I tems. Columns(0)}

Dim NewRow As DataRow NewRow = tbl Ltems.NewRow With NewRow .  $Item("id") = 1$  $.$  I tem("item") = "Milk" End With With tbl I tems . Rows. Add (NewRow) .AcceptChanges() .Rows(tblItems.Rows.Count - 1).SetAdded() End With

31

الوظيفة SetModified: تقوم بتغيير الـDataState للـ DataRow إلى Modified .

```
Dim tblItems As New DataTable("Items")
Dim column As New DataColumn("id", GetType(System. Int32))
column. AutoIncrement = True
tbl I tems. Columns. Add(column)
column = New DataColumn("item", GetType(System.String))
tblItems.Columns.Add(column)
tbl I tems. PrimaryKey = New DataColumn() {tbl I tems. Columns(0)}
Dim NewRow As DataRow
NewRow = tbl I tems. NewRow
With NewRow
         .Item("id") = 1. I tem("item") = "Milk"
End With
With tblItems
        . Rows. Add (NewRow)
         .AcceptChanges()
        .Rows(tblItems.Rows.Count - 1).SetAdded()
End With
With tbl I tems
        Rows(0). Item("item") = "Cheese"
         .AcceptChanges()
        . Rows(0). SetModified()
End With
```
ملاحظات:

## نُسخ الصف Versions Row

عند إجراء التعديلات والتغييرات سواء إضافة أو حذف أو تعديل في بيانات الصفوف، فإن NET.ADO يحتفظ بنسخ متعددة لكل صف حتى ولو تم تغيير قيمة حقل واحد فقط .

## **DataRowVersion**

ويحتمل إحدى القيم التالية :

- Original.DataRowVersion: يعني الاحتفاظ بالقيم الأصلية للحقول منذ آخر استدعاء للطريقة AcceptChanges، ولا يشمل الصفوف الجديدة .
- Porposed.DataRowVersion: يعني أن قيمة حقل ما تغيرت، ولكن لم يتم تأكيد التغيير. هذه النسخة لا تتوفر حتى يتم البدء في عملية تعديل قيمة الحقل. بعد تأكيد التغييرات، تتحول القيمة إلى Original .
	- Current.DataRowVersion: يعني أن التعديل جارٍ الآن، وعند تأكيده، تتحول القيمة إلى Original .
- Default.DataRowVersion: يعني النسخة التلقائية للصف. فالنسخة التلقائية للـ Added و Modified و Unchanged هي Current، والنسخة التلقائية للـ Deleted هي Original، والنسخة التلقائية للـDetached هي Proposed .

حيث Added و Modified و Unchanged و Deleted و Detached هي حالات الصفوف .

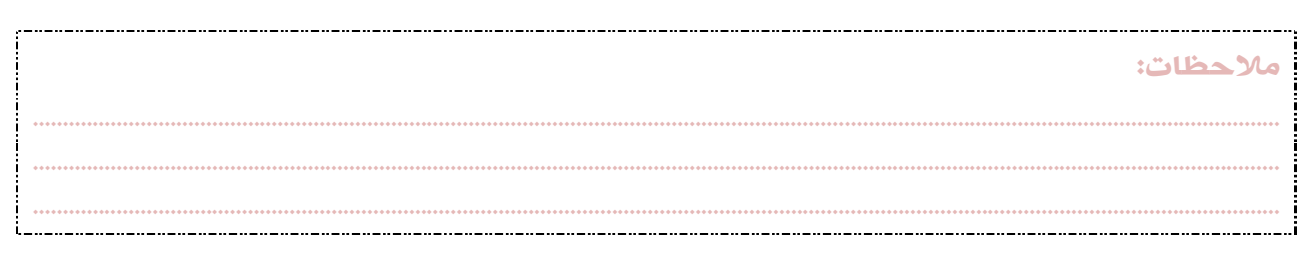

#### فحص التغييرات الطارئة على محتويات جدول

قلتُ سابقاً أنه عند استعمال نظام معالجة الحزم، وفي حال حدث تغيير في الجدول، لا يتم تطبيق التعديلات إلا عند استدعاء الطريقة AcceptChanges Method. وبالتالي فالتغييرات تبقى معلقة pending حتى تطبيقها أو تجاهلها وإرجاع الجدول إلى سابق عهده (إلى حالته عند استدعاء AcceptChanges آخر مرة). وقلتُ أن عملية تتبع الصفوف تتم عن طريق :

- كل صف يحتوي على "RowState "وهي إحدى الحالات: Detached و Added و Modified و Deleted و Unchanged .
	- كل صف تم تغيير محتوياته يتضمن نُسخاً مختلفة للصفوف: Original و Proposed و Current و Default .

## معرفة ما إذا كان هناك تغيير في الصفوف

هناك طريقة Method تتبع الـDataSet هي: HasChanges، ذات قيمة منطقية، إذا ساوت True فإن هناك تغيير حدث على بعض الصفوف أو كلها. وفي تلك الحالة يمكن استدعاء الطريقة GetChanges التابعة للـDataSet و /أو للـDataTable لاسترجاع مصفوفة تحتوي على الصفوف المتغيرة، وهذه المصفوفة هي بمثابة DataSet أو DataTable مملوء بالصفوف المتغيرة فقط. ومن نافلة القول أنه يجب استدعاء الطريقة GetChanges قبل تطبيق التغييرات باستخدام الطريقة AcceptChanges، وإلا فلن نتحصل على أي صف !.

#### أ) استرجاع الصفوف المتغيرة من DataSet

وهنا نقوم بإنشاء DataSet وملئها بالصفوف المتغيرة :

Dim changedRecords As DataSet = dataset1.GetChanges()

#### ب) استرجاع الصفوف المتغيرة من DataTable

وهنا نقوم بإنشاء DataTable وملئه بالصفوف المتغيرة :

Dim changedRecordsTable As DataTable = Customers.GetChanges()

### ج) استرجاع الصفوف المتغيرة بحسب نوعية التغيير (النسخة )

وهنا نرسل نوع الإصدارة إلى الطريقة GetChanges كبارامتر :

ملاحظات: ................................................................................................................................................................................................................. ................................................................................................................................................................................................................. ................................................................................................................................................................................................................. Dim addedRecords As DataSet = dataset1.GetChanges(DataRowState.Added)

## العلاقات بين الجداول Relations DataTable

في الـDataSet متعددة الجداول، يمكن الربط بين جدول وأكثر، من خلال بعض الحقول المشتركة، ويمكن بعد ذلك استعراض العلاقة

ومعرفة السجلات المرتبطة ببعضها البعض .

لكي نربط جدولين، نحتاج لمصفوفة من الأعمدة المشتركة بين الجدولين، واسم لهذه العلاقة .

```
ملاحظات: 
Dim Customers As New DataSet("Customers")
Dim tblItems As New DataTable("Items")
' Add two columns to the table:
Dim column As New DataColumn("id", GetType(System. Int32))
column.AutoIncrement = True
tbl I tems. Columns. Add (column)
column = New DataColumn("item", GetType(System.String))
tblItems.Columns.Add(column)
' Set primary key column.
tbl I tems. PrimaryKey = New DataColumn() {tbl I tems. Columns(0)}
Dim NewRow As DataRow
NewRow = tbl I tems. NewRow
W<sub>i</sub>th NewRow
        .Item("id") = 1. I tem("i tem") = "Milk"
End With
With tbl I tems
        . Rows. Add (NewRow)
        .AcceptChanges()
End With
Customers. Tables. Add(tblItems)
' -----------------
Dim tblOrders As New DataTable("Orders")
Dim Orderscolumn As New DataColumn("id", GetType(System. Int32))
tblOrders.Columns.Add(Orderscolumn)
Orderscolumn = New DataColumn("RequestedQuantity", GetType(System.Double))
tblOrders.Columns.Add(Orderscolumn)
NewRow = tbl Orders. NewRow
W<sub>i</sub>th NewRow
        .Item("id") = 1.ltem("RequestedQuantity") = 200
End With
With tblOrders
        . Rows. Add (NewRow)
        .AcceptChanges()
End With
Customers. Tables. Add(tbl Orders)
Dim CustOrders As DataRelation = Customers. Relations. Add ("CustOrders"
Customers.Tables("Items").Columns("id"), Customers.Tables("Orders").Columns("id"))
```
................................................................................................................................................................................................................. ................................................................................................................................................................................................................. .................................................................................................................................................................................................................

ففي الكود السابق تم تعريف DataSet، وتم تعريف جدول باسم tblItems وتم إضافة بعض السجلات له، وتم إضافة الجدول tblOrders وإضافة سجل واحد .

وتم إنشاء العلاقة بينهما من خلال الربط بين الحقلين id في الجدولين من خلال الكود :

Customers. Relations. Add("CustOrders", Customers. Tables("Items"). Columns("id"), \_ Customers. Tables("Orders"). Columns("id"))

وبالتالي نتج عن تنفيذ الكود علاقة باسم CustOrders، تحتفظ بداخلها كافة السجلات المرتبطة ببعضها. وبصيغة أخرى، فإن كل سجل

في الجدول tblItems له ما يقابله من (أبناء) مرتبطين به في جدول tblOrders .

والممتع في الأمر، أنه لو حذفنا السجل المشترك من الجدول الأول، سيتم حذفه أيضاً من الجدول المرتبط به!

Customers. Tables("Items"). Rows(0). Delete() Customers. AcceptChanges() MsgBox(tblOrders.Rows.Count)

ويمكن التحقق من ذلك بوضع DataGridView على الفورم (باسم dgvCustomers (وتجربة تنفيذ السطر التالي :

dgvCustomers.DataSource = tblOrders

ولكي نفهم المزيد، نقوم بإنشاء مشروع جديد في فجول بيسك 2010، نضع على الـForm عدد 2 من DataGridView، ونسميهما: . dgvOrders و dgvItems

................................................................................................................................................................................................................. ................................................................................................................................................................................................................. .................................................................................................................................................................................................................

نستدعي فضاء الأسماء Data.System :

في قسم التعريفات نكتب :

Imports System. Data

Dim Customers As New DataSet("Customers") Dim tblItems As New DataTable("Items") Dim tblOrders As New DataTable("Orders") Dim CustOrders As DataRelation

ونقوم بكتابة روتين لإنشاء أعمدة الجدول tblItems كما يلي :

ملاحظات:

36

```
Private Sub Create_tblItems()
Dim column As New DataColumn("id", GetType(System. Int32))
column. AutoIncrement = True
tblItems.Columns.Add(column)
column = New DataColumn("item", GetType(System.String))
```
tblItems.Columns.Add(column)

```
tbl I tems. PrimaryKey = New DataColumn() {tbl I tems. Columns(0)}
```
في السطور السابقة قمنا بتعريف الأعمدة، والآن نقوم بإنشاء صفوف جديدة وضبط قيم أعمدتها :

```
Dim NewRow As DataRow
NewRow = tbl I tems. NewRow
With NewRow
         .Item("id") = 1.ltem("item") = "Milk"End With
With tbl I tems
         . Rows. Add (NewRow)
         .AcceptChanges()
End With
NewRow = tbl I tems. NewRow
W<sub>ith</sub> NewRow
         .Item("id") = 2
         .Item("item") = "Cheese"
End With
With tbl I tems
         . Rows. Add (NewRow)
         .AcceptChanges()
End With
NewRow = tbl I tems. NewRow
W<sub>ith</sub> NewRow
         .Item("id") = 3.Item("item") = "Butter"
End With
With tbl I tems
         . Rows. Add (NewRow)
         .AcceptChanges()
End With
```
والآن نضيف الجدول tblItems إلى الـDataSet المسماة Customers :

Customers. Tables. Add(tblItems) End Sub

وبنفس الطريقة نكتب روتين لإنشاء أعمدة الجدول tblOrders وصفوفه :

```
Private Sub Create_tblOrders()
Dim Orderscolumn As New DataColumn("id", GetType(System. Int32))
tblOrders.Columns.Add(Orderscolumn)
```

```
Orderscolumn = New DataColumn("RequestedQuantity", GetType(System.Double))
tbl Orders. Columns. Add (Orderscolumn)
```
#### Dim NewRow As DataRow

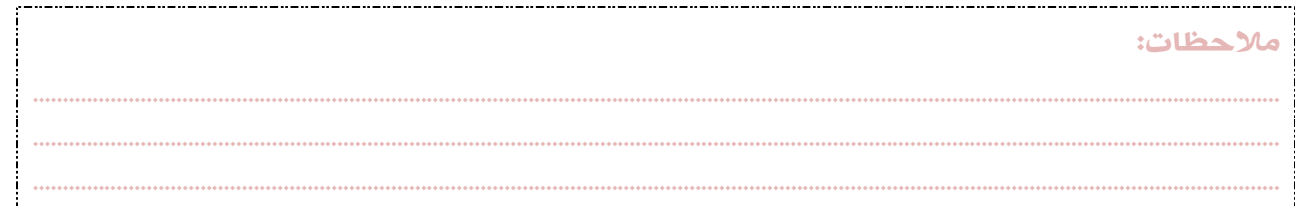

## 37

NewRow = tbl Orders. NewRow With NewRow  $.$ Item $("id") = 1$ .ltem("RequestedQuantity") = 200 End With With tblOrders . Rows. Add (NewRow) .AcceptChanges() End With NewRow = tbl Orders. NewRow With NewRow . I tem(" $id$ ") = 2 .ltem("RequestedQuantity") = 150 End With With tblOrders . Rows. Add (NewRow) .AcceptChanges() End With NewRow = tbl Orders. NewRow With NewRow  $.l$  tem("id") = 2 .ltem("RequestedQuantity") = 75 End With With tblOrders . Rows. Add (NewRow) .AcceptChanges() End With Customers. Tables. Add(tbl Orders) End Sub وفي حدث التحمل للـForm نكتب : Create\_tblItems() Create\_tbl Orders() CustOrders = Customers. Relations. Add("CustOrders", Customers. Tables("Items"). Columns("id"), Customers. Tables("Orders"). Columns("id")) dgvItems.DataSource = tblItems وكما نلاحظ، في السطرين الأول والثاني تم استدعاء روتينات إنشاء أعمدة الجداول وصفوفها، ثم إنشاء علاقة تربط بين الجدولين وإضافتها (أي العلاقة) إلى الـDataSet .

................................................................................................................................................................................................................. ................................................................................................................................................................................................................. .................................................................................................................................................................................................................

وفي السطر الأخير تم اعتماد الجدول tblItems كمصدر لبيانات الـDataGridView المسماة dgvItems .

ملاحظات:

والآن، ننقر الـDataGridView المسماة dgvItems نقرتين ونختار الحدث DoubleClick ونكتب فيه :

Dim selectedItemOrders As New DataTable Dim Orderscolumn As New DataColumn("id", GetType(System. Int32)) selectedItemOrders.Columns.Add(Orderscolumn)

Orderscolumn = New DataColumn("RequestedQuantity", GetType(System.Double)) selectedItemOrders.Columns.Add(Orderscolumn)

' ------------------------------------------------------- Dim ReturnedRows() As Data.DataRow Dim Search As Integer =  $Clnt(dqvl$  tems. SelectedRows(0). Cells(0). Value) Dim ReturnedRowsCount As Integer ReturnedRows = Customers. Relations ("CustOrders"). ChildTable. Select ("id=" & Search & "") ReturnedRowsCount = ReturnedRows. Length If ReturnedRowsCount > 0 Then For i As Integer = 0 To ReturnedRows.Length - 1 Dim NewRowlnResult As DataRow NewRowInResult = selectedItemOrders.NewRow With NewRowlnResult  $l$  Item(0) = ReturnedRows(i). Item(0)  $l$  I tem(1) = ReturnedRows(i). I tem(1) End With selectedItemOrders.Rows.Add(NewRowInResult) selectedItemOrders.AcceptChanges() Next End If

```
dgv0rders.DataSource = selectedItem0rders
```
فكرة التطبيق أنه يتم عرض الأصناف في الـDataGridView الأولى، وعند النقر المزدوج على أحدها، يتم عرض الطلبيات المقابلة له في

الـDataGridView الثانية .

في الكود السابق، نقوم بتعريف جدول جديد ليحمل كل السجلات المرتبطة بالسجل المختار، فنقوم بإنشاء الأعمدة التي يتكون منها

الجدول وهي: id و RequestedQuantit .

Dim selectedItemOrders As New DataTable Dim Orderscolumn As New DataColumn("id", GetType(System. Int32)) selectedItemOrders.Columns.Add(Orderscolumn)

Orderscolumn = New DataColumn("RequestedQuantity", GetType(System.Double)) selectedItemOrders.Columns.Add(Orderscolumn)

عند اختيار صنف، نتوقع أن تقابله مجموعة من الصفوف في جدول الطلبيات، ولذلك عرّفنا مصفوفة باسم ReturnedRows تقوم بحفظ

................................................................................................................................................................................................................. ................................................................................................................................................................................................................. .................................................................................................................................................................................................................

هذه الصفوف المسترجعة.

Dim ReturnedRows() As Data.DataRow

ملاحظات:

وعملية اختيار الصفوف تتم عن طريق رقم الـid للصنف المختار، ولذلك كتبنا السطر :

 $Dim$  Search As Integer =  $Clnt$  (dgvItems. Selected Rows (0). Cells (0). Value)

ولكي نضيف الصفوف المسترجعة للجدول selectedItemOrders نحتاج إلى معرفة عددها :

Dim ReturnedRowsCount As Integer

وللبدء في العمل، نقوم بفلترة الصفوف المطلوبة :

ReturnedRows = Customers.Relations("CustOrders").ChildTable.Select("id=" & Search & "")

وإرجاع عدد السجلات المسترجعة :

ReturnedRowsCount = ReturnedRows. Length

فإذا تم استرجاع سجلات، يعني عددها أكبر من صفر :

```
If ReturnedRowsCount > 0 Then
        For i As Integer = 0 To ReturnedRows. Length - 1
                 Dim NewRowlnResult As DataRow
                NewRowInResult = selectedItemOrders.NewRow
                With NewRowInResult
                         .Item(0) = ReturnedRows(i).Item(0)
                         l I tem(1) = ReturnedRows(i). I tem(1)
                 End With
                selectedItemOrders.Rows.Add(NewRowInResult)
                selectedItemOrders.AcceptChanges()
        Next
End If
```
نقوم بالدوران في مصفوفة السجلات المسترجعة وإضافة كل سجل إلى الجدول selectedItemOrders .

وأخيرا،ً بعد انتهاء عملية تخزين الصفوف، نجعل الـselectedItemOrders مصدراً لبيانات الـDataGridView المسماة dgvOrders .

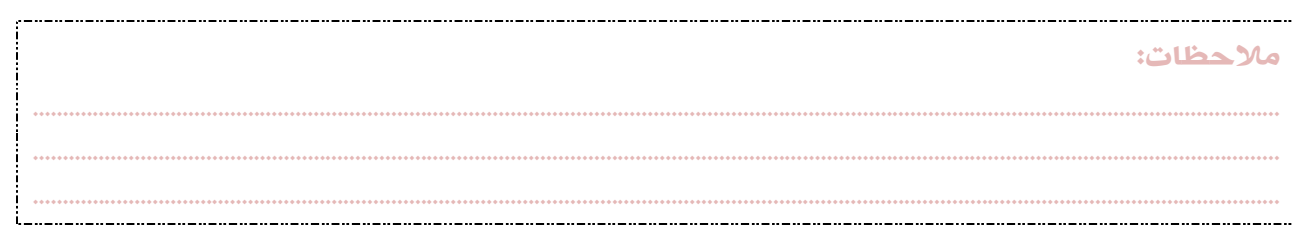

# الباب الثالث

# العمليات على قواعد

البيانات

#### العمليات على قواعد البيانات

في البابين السابقين، تعلمنا بعض الأمور المتعلقة بالـDataSet وجداولها، وفي هذا الباب، سنتقدم بعض الخطوات، وسنتعلم كيفية التعامل مع قواعد البيانات من حيث العمليات الأساسية :

- الإضافة .
- البحث .
- العرض .
- التعديل .
- الحذف.

سنتحدث عن بعض ما يتعلق بتقنية ADO.NET، ثم نعرض مثالاً متكاملاً للتعامل مع قواعد البيانات أكسس من مايكروسوفت. وعند إتقانك للتعامل مع قواعد بيانات أكسس من خلال تطبيق فجول بيسك، فإنك ستكون قادراً بإذن االله على التعامل مع الأنواع الأخرى من قواعد البيانات بيسر وسهولة، فالفكرة واحدة، والكود لا يكاد يختلف إلا في تسميات الكلاسات فقط .

## ADO.NET

هي عائلة من التقنيات التي تسمح لنا بالتعامل والتفاعل مع البيانات بطريقة معيارية ومهيكلة في وضع منفصل، بحيث نستطيع التعامل مع البيانات الداخلية (بيانات أنشئت وخزنت في الذاكرة المؤقتة كما في البابين السابقين)، والخارجية (المخزنة في وسائط تخزين خارج التطبيقات) كقواعد البيانات (وهو موضوع هذا الباب) والملفات النصية وغيرها .

يمكننا من خلال NET.ADO الوصول إلى البيانات العلائقية مثل قواعد البيانات Access Microsoft أو قواعد بيانات SERVER SQL بالإضافة إلى قواعد بيانات أخرى. و يمكننا استخدام NET.ADO للوصول إلى مصادر البيانات غير العلائقية أيضا.ً تتواجد هذه الكلاسات في ملف system data.dll الذي يتضمن أيضاً فضاء الأسماء system data وغيره.

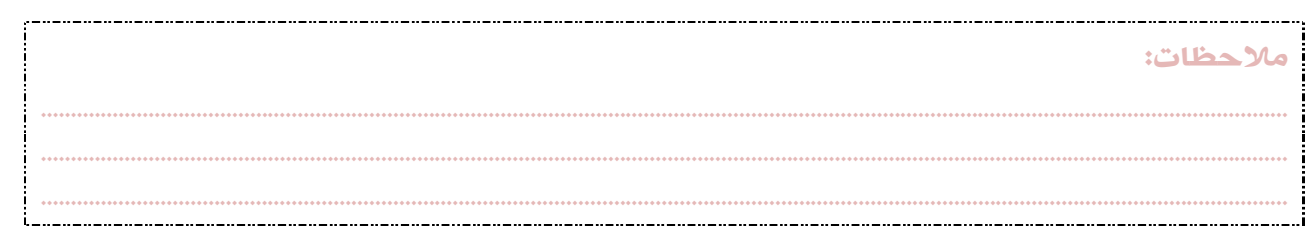

## ADO.NET مكونات

يتكون NET.ADO من مكونين أساسيين هما :

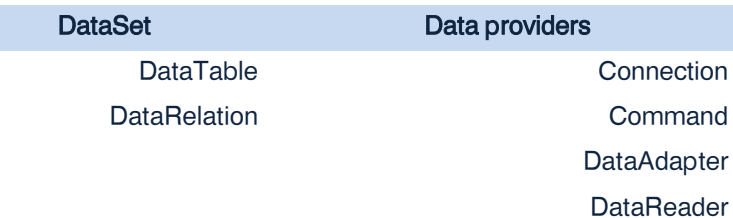

## مزوّدات البيانات Providers Data

وظيفة مزوّدات البيانات هي الاتصال بقاعدة البيانات وربطها بالتطبيق، ثم إجراء العمليات المختلفة عليها، واسترجاع وعرض البيانات، وغير ذلك من العمليات. النتائج المترتبة عن عمليات البحث يتم تخزينها مؤقتاً في DataSet .

توجد عدة أنواع من المزوّدات منها :

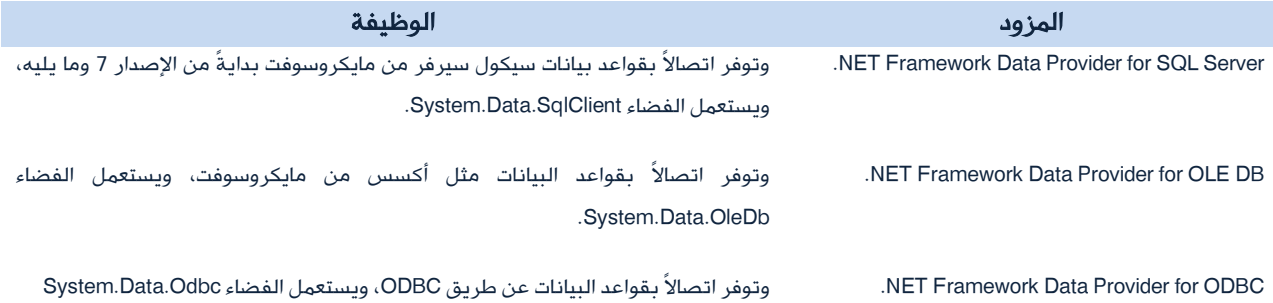

وغير ذلك من مزوّدات البيانات .

ومما سبق، فإن كل مزوّد من مزوّدات البيانات يحتوي على مجموعة من الكائنات هي التي تسهل الوصول إلى مصادر البيانات، وإجراء العمليات عليها، وغير ذلك .

ومن هذه الكائنات :

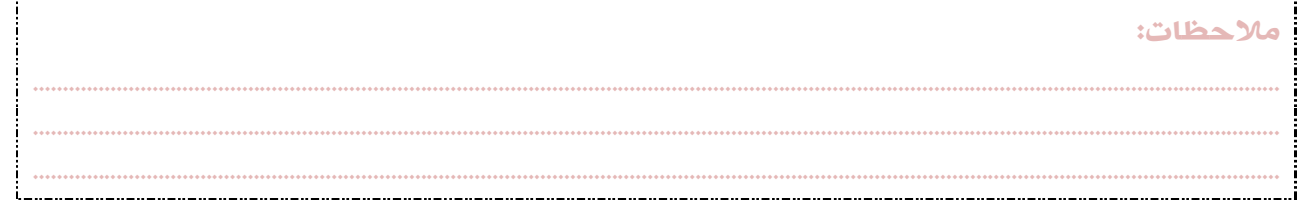

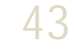

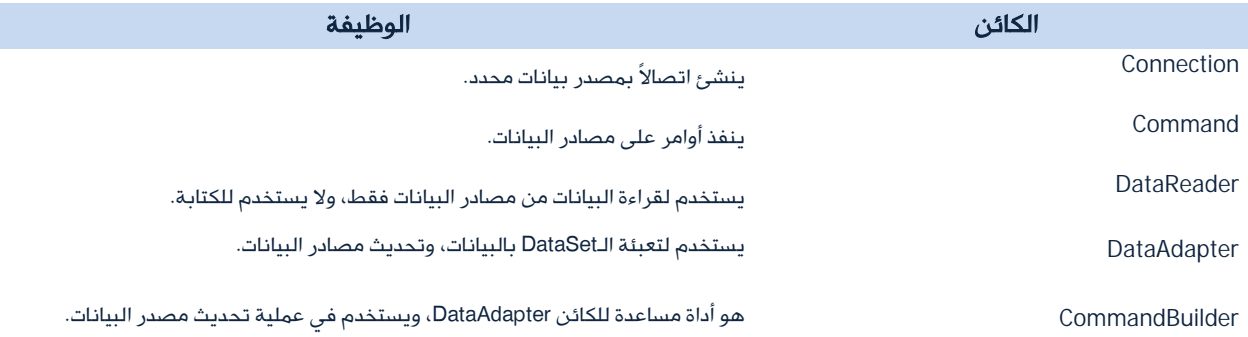

## .NET Framework Data Provider for OLE DB

نستخدمه عند الاتصال بقواعد بيانات أكسس من مايكروسوفت، سواء ذوات اللاحقة MDB،. أو اللاحقة ACCDB،. ويمكننا التفريق بينهما من خلال مزوّد البيانات .

- فالمزوّد: .4.0OLEDB.Jet.Microsoft خاص بقواعد البيانات أكسس ذات اللاحقة MDB .
- والمزوّد: .12.0OLEDB.Jet.Microsoft خاص بقواعد البيانات أكسس ذات اللاحقة ACCDB .

وقبل البدء في استعمال ما سبق، يجب استدعاء فضاء الأسماء المناسب لمزوّد البيانات لديك، وفي حالتنا هذه، فإن فضاء الأسماء الذي سنستدعيه هو :

System.Data.OleDb

وطريقة استدعائه كالتالي: في أول سطر في شاشة الكود نكتب:

Imports System. Data. OleDb

ومن الآن وصاعداً، يمكننا التعامل مع مزوّد البيانات Microsoft.Jet.OLEDB.

دعونا الآن نتطرق لبعض كائنات المزوّد OLEDB.Jet.Microsoft .

ملاحظات: ................................................................................................................................................................................................................. ................................................................................................................................................................................................................. .................................................................................................................................................................................................................

## أولاً ) كائن الاتصال Connection

وظيفة هذا الكائن هي الاتصال بمصدر البيانات. ولكي تتم هذه العملية، يجب تعريف جملة الاتصال Connection string.

## جملة الاتصال String Connection

هناك العديد من الخصائص Properties، والوظائف Methods التابعة لكائن الاتصال، وأحدها هو خاصية جملة الاتصال Connection String، والتي تأخذ العديد من البارامترات Parameters أهمها: المزود Provider، ومصدر البيانات Source Data. المزوّد يمكن أن يكون أحد اثنين (في حالتنا) كما عرفنا .

أما مصدر البيانات Data Source، فهو مسار واسم ملف قاعدة البيانات، لنفرض أن اسم ملف قاعدة البيانات هو students.mdb، وموجود داخل المجلد students على السواقة C، فيكون مصدر البيانات بالشكل التالي :

في حالة كان ملف قاعدة البيانات هو students.accdb:

Data Source=C:/students/students.mdb

Data Source=C:/students/students.accdb

وبجمعهما معا،ً ينتج لدينا جملة الاتصال، والتي ستكون كما يلي في حالة المزوّد .4.0OLEDB.Jet.Microsoft .:

"Provider=Microsoft.Jet.OLEDB.4.0; Data Source= C:/students/students.mdb"

وفي حالة المزوّد .12.0OLEDB.Jet.Microsoft:

"Provider=Microsoft.Jet.OLEDB.12.0; Data Source= C:/students/students.accdb"

وللمزيد عن جمل الاتصال، يمكنكم زيارة اـِّوقع التالي: com.connectionstrings

................................................................................................................................................................................................................. ................................................................................................................................................................................................................. .................................................................................................................................................................................................................

ملاحظات:

## تعريف كائن الاتصال OleDbConnection

عرفنا في ما سبق جملة الاتصال، والآن نأتي لتعريف كائن الاتصال في التطبيق .

في المكان المناسب نكتب في حالة المزوّد .4.0OLEDB.Jet.Microsoft :

Dim Con As New OleDbConnection("Provider=Microsoft.Jet.OLEDB.4.0; Data Source= C:/students/students.mdb")

و في حالة المزوّد .12.0OLEDB.Jet.Microsoft :

Dim Con As New OleDbConnection("Provider=Microsoft.Jet.OLEDB.12.0; Data Source= C:/students/students.accdb") ويمكن التعديل على التعريف السابق، في حال أن ملف قاعدة البيانات موجود في نفس مجلد التطبيق، كما يلي :

Dim Con As New OleDbConnection("Provider=Microsoft.Jet.OLEDB.4.0; Data Source=" & Application.StartupPath & "\ students.mdb") في حالة المزوّد .4.0OLEDB.Jet.Microsoft.

أو

Dim Con As New OleDbConnection("Provider=Microsoft. Jet. OLEDB. 12.0; Data Source=" & Application. StartupPath & "\ students.accdb") في حالة المزوّد Microsoft.Jet.OLEDB.12.0.

#### فتح الاتصال بقاعدة البيانات

الآن، قمنا بتعريف كائن الاتصال، وضبط جملة الاتصال، فبأمر واحد يمكننا فتح الاتصال بقاعدة البيانات باستخدام الوظيفة Open التابعة لكائن الاتصال بالشكل التالي :

#### إغلاق الاتصال بقاعدة البيانات

Con. Open()

بعد نجاح الاتصال بقاعدة البيانات، نستطيع استرجاع ما نريده منها، وبعد القيام بالعمليات المطلوبة على قاعدة البيانات، يجب إغلاق الاتصال بالشكل التالي :

Con. Close()

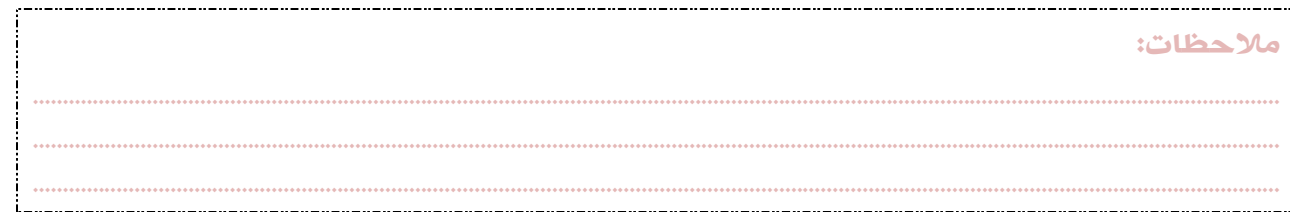

حالة الاتصال State Connection

وفي بعض الأحيان، وخاصة عندما يكون التطبيق كبيرا،ً وبه الكثير من العمليات على قواعد البيانات، يفترض بنا التحقق من حالة الاتصال، هل الاتصال مفتوح أم مغلق؟ حتى لا نقع في مشاكل نحن في غنىً عنها.

وبالتالي قبل فتح الاتصال نكتب جملة التحقق من حالة الاتصال كما يلي:

If Con. State = ConnectionState. Closed Then Con. 0pen() Do something Con. CI ose() Else Do something

Con. Close()

End if

46

يعني، سنقوم بعمل ما على قواعد البيانات، فنفحص الاتصال هل هو مغلق؟ في حالة نعم يتم فتح الاتصال والقيام بالعمل وغلق

الاتصال. وإلا، أي الاتصال مفتوح، فنقوم بنفس العمل ثم نغلق الاتصال .

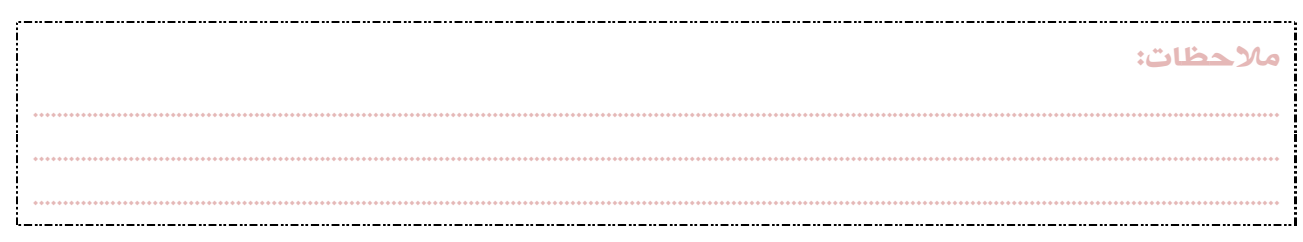

## ثانياً ) الكائن OleDbDataAdapter

وهو الوسيط بين مصدر البيانات والـDataSet. و لكي يعمل الـDataAdapter يجب توفير اتصال بمصدر البيانات Connection، وجملة Sql .

Dim MyDataAdapter As New OleDb. OleDbDataAdapter(SQLstatemant, Connection)

وعندئذ يمكن تعبئة جداول الـDataSet من خلال الوظيفة Fill التابعة له .

أهم وظائف الـDataAdapter

الوظيفة Fill: ويمكن من خلالها تعبئة جدول في الـDataSet بالبيانات المسترجعة من الـDataAdapter .

MyDataAdapter.Fill(MyDataSet, "TableName")

الوظيفة Update: ويمكن من خلالها تحديث الـDataSet بعد إجراء العمليات عليها مثل Insert و Update و Delete .

MyDataAdapter.Update(MyDataSet)

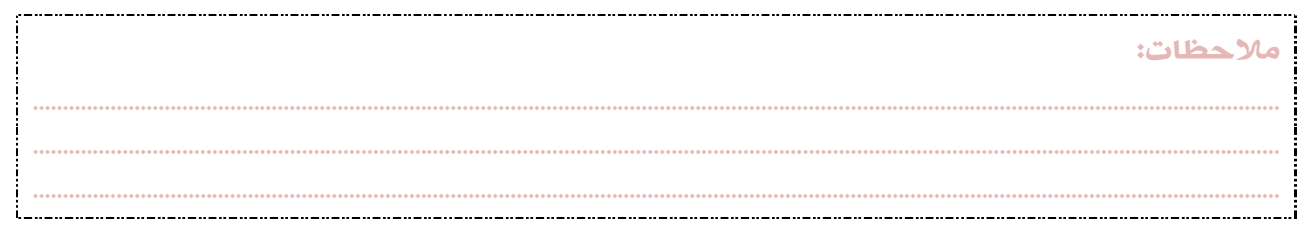

## ثالثاً ) الكائن OleDbCommand

وظيفته تنفيذ الأوامر على مصدر البيانات. ويتم تعريفه في التطبيق كالتالي :

Dim command As New OleDbCommand()

## أهم خصائص الـCommand

الخاصية Connection: ويمكن من خلالها ضبط أو استرجاع المتغير الذي يمثل كائن الاتصال بمصدر البيانات.

Dim command As New OleDbCommand() command.Connection = Con

حيث Con متغير يمثل كائن الاتصال .

الخاصية CommandText: وهي خاصية نصية يمكن من خلالها ضبط أو استرجاع جملة الـSQL التي سينفذها الكائن Command .

Dim command As New OleDbCommand() command.CommandText = "SELECT \* FROM Categories ORDER BY CategoryID"

الخاصية CommandType: ويمكن من خلالها ضبط أو استرجاع قيمة تحدد كيفية تفسير الخاصية CommandText. وتحتمل عدة صيغ:

- إذا تم اختيار الصيغة StoredProcedure.CommandType: فيجب أن تكون قيمة الخاصية CommandType مساوية لاسم الـStoredProcedure .
- وإذا تم اختيار الصيغة TableDirect.CommandType: فيجب أن تكون قيمة الخاصية CommandType مساوية لاسم الجدول .
	- وإذا تم اختيار الصيغة Text.CommandType: فيجب أن تكون قيمة الخاصية CommandType عبارة عن جملة SQL .

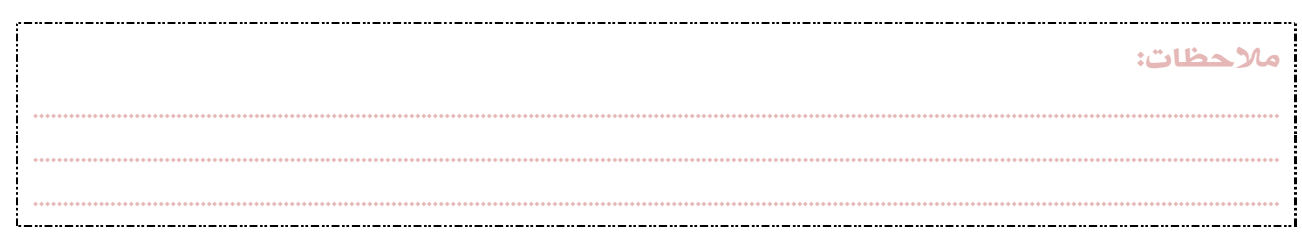

## أهم وظائف الـCommand

الوظيفة ExecuteNonQuery: وتقوم بتنفيذ استعلام الـSQL المعطى على مصدر البيانات، وإرجاع عدد الصفوف المتأثرة بالعملية. ومن مهامها على سبيل المثال: إنشاء قواعد البيانات والجداول ، أو إضافة وتعديل وحذف البيانات دون الحاجة للتعامل مع الـDataSet عن طريق استعمال الجمل Insert into وUpdate وغيرها.

Dim command As New OleDbCommand() command.CommandText = "SELECT \* FROM Categories ORDER BY CategoryID" command. ExecuteNonQuery()

الوظيفة Dispose: وتستخدم عند الانتهاء من العمليات المجراة بواسطة الـCommand، وتقوم بتحرير المصادر المستعملة من قبل هذا

الكائن .

Dim command As New OleDbCommand() command. Dispose()

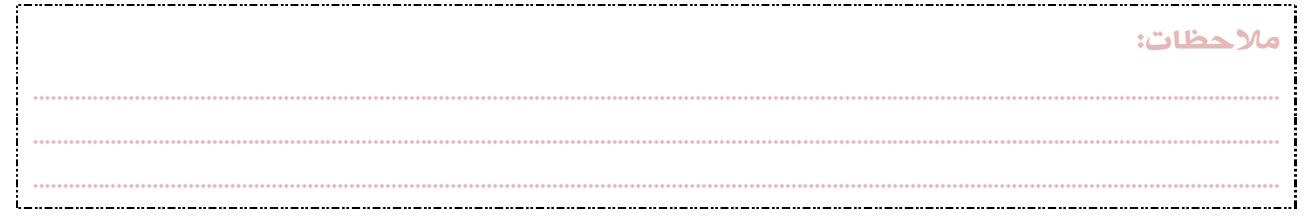

## رابعاً ) الكائن OleDbDataReader

وظيفة هذا الكائن هي القراءة فقط من مصدر البيانات. يعتمد الكائن DataReader في عمله على الكائن Command، ويكون تعريفه

في التطبيق بالصورة التالية :

Dim command As New OleDbCommand() With command .Connection = Con .CommandType = CommandType.Text .CommandText = "SELECT \* FROM Categories ORDER BY CategoryID" End With Dim TheDataReader As OleDbDataReader = command.ExecuteReader

## أهم خصائص الـDataReader

الخاصية FieldCount: ويمكن من خلالها استرجاع عدد الأعمدة في الصف الحالي .

MsgBox(TheDataReader.FieldCount)

50

الخاصية HasRows: وترجع قيمة تتحقق من احتواء الـDataReader على صفوف أم لا .

MsgBox(TheDataReader.HasRows)

الخاصية IsClosed: وتحدد هل تم إغلاق الـDataReader أم لا .

MsgBox(TheDataReader. IsClosed)

الخاصية RecordsAffected: وتعطي عدد السجلات المضافة أو المعدلة أو المحذوفة .

MsgBox(TheDataReader.RecordsAffected)

ملاحظات: ................................................................................................................................................................................................................. ................................................................................................................................................................................................................. .................................................................................................................................................................................................................

## أهم وظائف الـDataReader :

الوظيفة Read: وتقوم بحث الـDataReader على قراءة السجل التالي .

TheDataReader.Read()

الوظيفة Close: وتقوم بإغلاق الـDataReader .

TheDataReader.Close()

الوظيفة Dispose: وتستخدم لتحرير المصادر المستعملة من قبل الـDataReader .

TheDataReader. Dispose()

#### تنبيه

- لإنشاء DataReader يجب استدعاء الوظيفة ExecuteReader التابعة للكائن Command .
	- قبل إغلاق الاتصال يجب إغلاق الـDataReader أولاً .
	- يجب إغلاق الـDataReader إذا كنت تخطط لإعادة استعمال الـCommand .
	- يمكن استدعاء الخاصيتين IsClosed و RecordsAffected بعد إغلاق الـDataReader .
- بالرغم من أن الخاصية RecordsAffected تعمل وقت عمل الـ DataReader، إلا أنه ينصح بإغلاق الـDataReader قبل

استعمالها للحصول على نتيجة صحيحة .

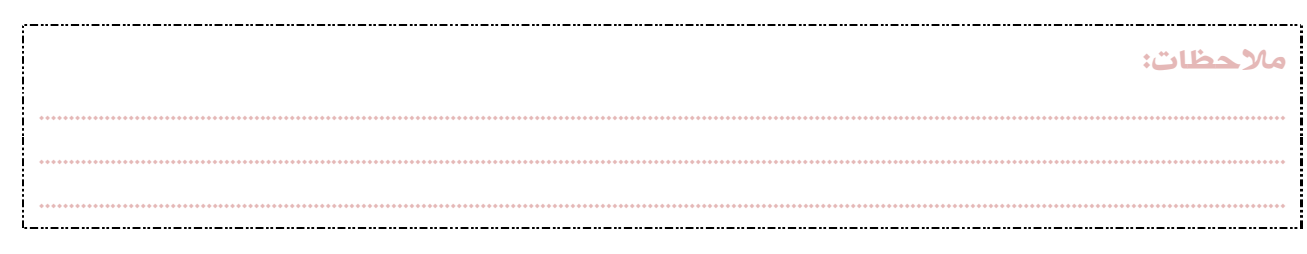

## استرجاع البيانات باستخدام DataReader

نستطيع استرجاع بيانات للقراءة فقط من خلال DataReader ، البيانات المسترجعة ستكون مخزنة في ذاكرة احتياطية إلى حين طلب عرضها من خلال الوظيفة Read التابعة لهذا الكائن .

ميزة استعمال الـDataReader هي التخفيف من استعمال المصادر لأنه يتم قراءة صف واحد من البيانات في كل مرة يتم فيها استدعاء الوظيفة Read. وبالتالي جعْل التطبيق أكثر سرعة .

قلت سابقاً أنه نستطيع استخدام الوظيفة Read لقراءة صف من نتيجة استعلام. وبالتالي نستطيع الوصول إلى قيمة كل حقل من خلال تمرير اسمه أو رقم فهرسه .

## DataAdapter و DataSet

عرفنا فيما سبق كيفية تعريف كائن الاتصال بقاعدة البيانات، وكيفية ضبط وتحديد جملة الاتصال، وتمكنا من فتح الاتصال وإغلاقه، ولكن هذا ليس نهاية المطاف، فقط هو مجرد البداية!.. فالبيانات المخزنة في قاعدة البيانات تحتاج إلى أن نأخذها من قاعدة البيانات، ثم نضعها في مكان ما، ومن ثم نتعامل معها.

تقنية NET.ADO تستخدم DataSet كذاكرة مؤقتة تحمل نسخاً من البيانات، وهي ليست مرئية نضعها على الـForm ونراها، بل هي أشياء مخفية تؤدي وظيفتها والسلام. وقد قلت في بداية الكتاب أنها أماكن لتخزين جداول البيانات في الذاكرة، وهي مؤقتة، تفقد البيانات التي تحملها بانتهاء العملية. كل DataSet تحتوي على جدول بيانات DataTable أو أكثر، وكل DataTable يحتوي على سجلات أو صفوف Rows، وكل Row يحتوي على مجموعة من الأعمدة أو الحقول Columns. هذه هي الـDataSet، ولكن.. ماذا عن الـDataAdapter؟ أقول لكم: كائن الاتصال Connection، والكائن DataSet لا يمكنهما رؤية بعضهما البعض، ولا التواصل مع بعضهما البعض إلا في وجود وسيط، هذا الوسيط هو DataAdapter. فيقوم الـDataAdapter بالاتصال بكائن الاتصال Connection، وينفذ استعلاماً نحن نحدده SQL Statement، ونتيجة الاستعلام تُخزّن في جدول أو أكثر في الـ DataSet .

وبذا، فإنه لكي يعمل الـDataAdapter يجب أن يتوفر اتصال بقاعدة البيانات Connection، وجملة استعلام Sql Statement.

ملاحظات: ................................................................................................................................................................................................................. ................................................................................................................................................................................................................. .................................................................................................................................................................................................................

## Structured Query Language

## وتدعى اختصاراً SQL وتُنطق: سيكويل .

ومهمتها الأساسية هي الاستفسار عن وجود سجلات تطابق ما نبحث عنه، وكذلك القيام بعمليات أخرى كإضافة البيانات وتعديلها وحذفها وغير ذلك. ليس على قواعد بيانات ACCESS فقط، بل تعمل على أكثر أنواع قواعد البيانات المعروفة الآن. هذه اللغة سهلة جدا،ً وممتعة في آن! نستطيع أن نشكّلها ونطوّعها إلى ما نريد .

أعطيكم مثالا:ً لو أردنا جلب كافة محتويات جدول معين نكتب :

#### **SELECT** \* **FROM** TableName

هذه اللغة ليست حساسة لحالة الأحرف، فيمكننا كتابة أوامرها بالأحرف الصغيرة والكبيرة، لا مشكلة على الإطلاق. ولكن المبرمجين تعودوا على كتابة الكلمات المفتاحية Key words بالحروف الكبيرة لتسهيل عملية قراءة الكود لا أكثر.

النجمة (\*) في الجملة السابقة = جميع السجلات، وبذلك فإن الترجمة العربية للسطر البرمجي السابق هي: من فضلك: أريد جلب جميع السجلات المخزنة في الجدول المسمى TableName. سهلة.. أليس كذلك؟

ولكننا لا نريد استجلاب جميع الحقول في كل وقت، فربما نريد استجلاب بعض الحقول وترك البعض الآخر، فمثلاً نريد استجلاب الاسم، وتاريخ الميلاد، والعنوان من الجدول people، وترك بقية البيانات، فيلزمنا تعديل الجملة السابقة لتكون بالشكل التالي :

#### **SELECT** PName, PBirthDate, PAddress **FROM** people

فعند تنفيذ الاستعلام، نتحصل على قائمة تحمل الأسماء وتواريخ الميلاد والعناوين لكل المسجلين في هذا الجدول دون استثناء. ولكن ماذا لو أردنا نفس هذه المعلومات، ولكن للأشخاص الذين يقيمون في مدينة طرابلس فقط؟!؟ نعدل الجملة السابقة لتكون بالشكل التالي :

#### **SELECT** PName**,** PBirthDate**,** PAddress **FROM** people **WHERE** PCity **= "Tripoli"**

فاستخدمنا الكلمة المفتاحية where والتي تأخذ الشرط في الحسبان، وبإمكاننا وضع ما نريد من الشروط ونفصل بينها بكلمات مفتاحية مثل AND و Or على حسب حاجتنا من الاستعلام .

................................................................................................................................................................................................................. ................................................................................................................................................................................................................. .................................................................................................................................................................................................................

مازال الكثير من أوامر لغة SQL، ولكنني سأكتفي بهذا القدر، فما يهمنا سأتكلم عنه بعد قليل .

#### ملاحظات:

## تعريف الـDataSet و DataAdapter في التطبيق

والآن، لتعريف الـ DataSet نكتب :

Dim MyDataSet as New DataSet

ولتعريف الـDataAdapter، نعرف أولاً جملة الاستعلام التي يحتاجها:

Dim SQLstatemant As String = "SELECT \* FROM TableName"

ويأتي دور الـDataAdapter الآن، فنكتب:

Dim MyDataAdapter As New OleDb.OleDbDataAdapter(SQLstatemant, Con)

وكما نرى في الكود الأخير: تم تعريف الـDataAdapter وتم تمرير البارامترات التي تمثل كائن الاتصال وجملة الاستعلام إليه .

#### تعبئة الـDataSet بالبيانات

الآن، الـDataAdapter يحمل نتيجة تنفيذ الاستعلام، ولكننا لا نراها، وبالتالي يأتي دور الـDataSet لاستلامها من الـDataAdapter من خلال الوظيفة Fill التابعة للـDataAdapter والتي تحتاج إلى بارامترين اثنين وهما: اسم الـ DataSet، واسم الجدول التابع للـDataSet، كما بالكود التالي :

MyDataAdapter.Fill(MyDataSet, "GettingRows")

يعني تم تعبئة الجدول GettingRows بالبيانات المسترجعة من MyDataAdapter .

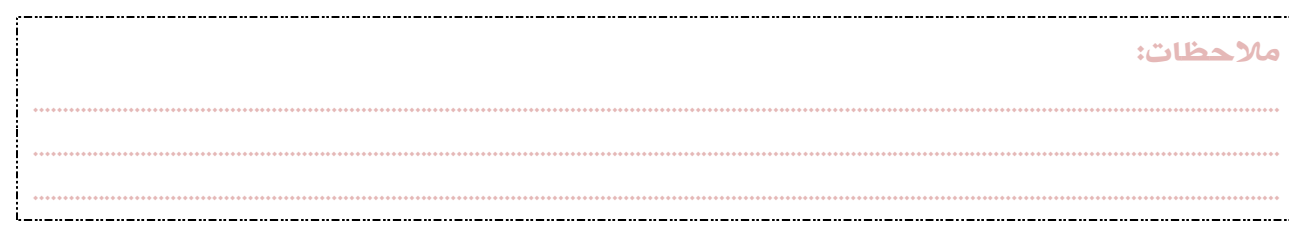

### ما عدد السجلات المسترجعة ؟

يمكن معرفة عدد السجلات التي أرجعها الـDataAdapter من خلال الكود التالي :

Dim RowsCount As Integer RowsCount = MyDataSet.Tables("GettingRows").Rows.Count

55

لو كان RowsCount = صفرا،ً فإن الـDataAdapter لم يرجع أي شيء !.

## كيف نصل إلى قيم الحقول في الـDataSet ؟

بعد الاتصال وتعبئة الـDataSet بالبيانات المسترجعة، يمكن الوصول إلى قيمة كل حقل بدلالة كل من: رقم السجل، واسم الحقل أو رقم

ترتيبه كما هو مخزن في الجدول في قاعدة البيانات .

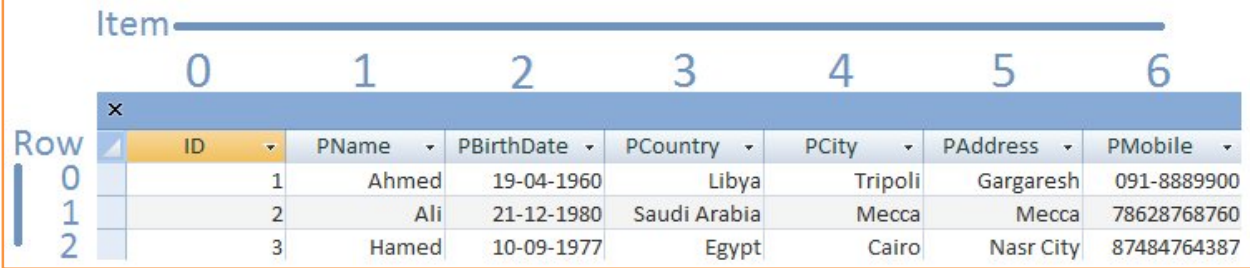

لو فرضنا أن الجدول في الـDataSet تحتوي على سجل واحد (صف واحد)، فيمكن الوصول إلى قيمة الحقل Pname مثلاً كالتالي :

txtPatientName.Text = MyDataSet.Tables("GettingRows").Rows(0).Item("Pname")

أو بدلالة رقم الحقل

txtPatientName.Text = MyDataSet.Tables("GettingRows").Rows(0).Item(1)

وفي حالة وجود أكثر من سجل، نقوم بعمل حلقة تكرار، بحيث يبدأ العد من الصفر إلى (عدد الصفوف ناقص واحد). فالمثال التالي يعرض

................................................................................................................................................................................................................. ................................................................................................................................................................................................................. .................................................................................................................................................................................................................

ملاحظات:

## 56

Public Sub LoadPatientsInfo()

طريقة عرض محتويات الـDataSet على DataGridView :

```
Dim LSQL As String = "select<sup>"*</sup> from Patients order by ID"
Dim LAdapter As New OleDbDataAdapter(LSQL, Con)
Dim LDataSet As New DataSet
Dim RowsCount As Integer
Dim i As Integer
dgvPatientList.Rows.Clear()
If Con. State = ConnectionState. Open Then Con. Close()
      Con. Open()
       LAdapter.Fill(LDataSet, "Pats")
      RowsCount = LDataSet. Tables("Pats"). Rows. Count
       If RowsCount = 0 Then
        dgvPatientList.Rows.Clear()
        LDataSet.Reset()
        Con. Close()
         Exit Sub
       Else
         dgvPatientList.Rows.Add(RowsCount)
        For i = 0 To RowsCount - 1
          With dgvPatientList
         .Rows(i).Cells(0).Value = LDataSet.Tables("Pats").Rows(i).Item("FileNumber")
         .Rows(i).Cells(1).Value = LDataSet.Tables("Pats").Rows(i).Item("PatName")
            .Rows(i).Cells(2).Value = LDataSet.Tables("Pats").Rows(i).Item("Nationality")
           .Rows(i).Cells(3).Value = LDataSet.Tables("Pats").Rows(i).Item("Address")
          . Rows(i). Cells(4). Value = LDataSet. Tables("Pats"). Rows(i). Item("EnteranceDate")
           End With
        Next
       LDataSet.Reset()
      Con. Close()
       End If
End If 'main
End Sub
```
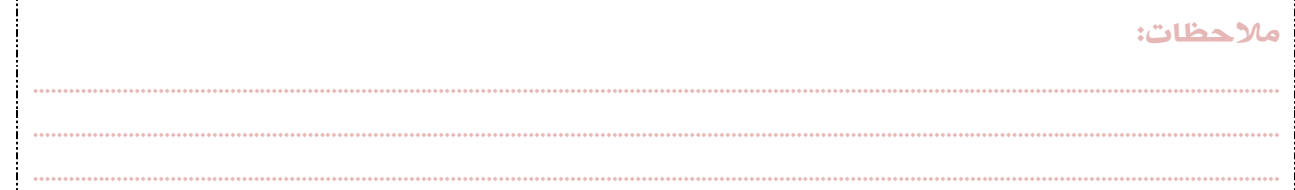

## تفريغ الـDataSet

عند اكتمال العمل، والرغبة في تفريغ الـDataSet من محتوياتها نكتب:

MyDataSet.Reset()

وهذا الأمر يفرغ الـDataSet من محتوياتها، ويجعلها في وضع استعداد لتنفيذ عملية لاحقة، وبالتالي أي إشارة إليها بعد هذا الكود يسبب ظهور أخطاء. لأنه لا بيانات فيها بعد الآن. والمثال السابق يوضح متى نقوم بتفريغ الـDataSet .

### إضافة وتعديل وحذف البيانات

بعد أن عرفنا كيفية البحث والاستعلام في قاعدة البيانات، والتجول بين السجلات المستجلبة، حان الوقت للحديث عن العمليات الأساسية على قواعد البيانات وهي الإضافة والتعديل والحذف .

وقبل المضي قدماً في هذا الحديث، أود أن أُلفت انتباهكم إلى أن البيانات المخزنة في الـDataSet هي بيانات منفصلة عن قاعدة البيانات، وأنه لا يوجد اتصال مباشر بين قاعدة البيانات والـDataSet، ولذلك فإن أي عملية نُجريها على السجلات الموجودة في الـDataSet تنطبق فقط عليها، ولا يتم تحديث بيانات قاعدة البيانات إلا بعد تجديد الاتصال بها وتطبيق التغييرات عليها كما سنرى بعد قليل .

وهناك طريقتان لتحديث البيانات :

- عن طريق استخدام الـCommandBuilder مع الـDataAdapter .
	- عن طريق استخدام الـCommand .

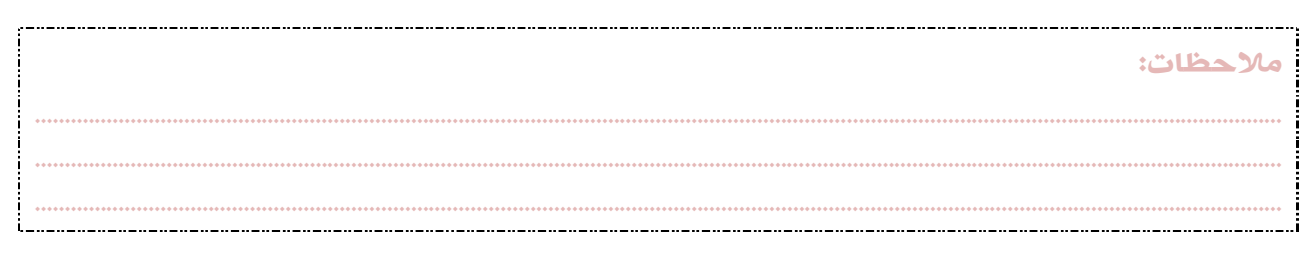

58

## تحديث البيانات باستخدام الـCommandBuilder مع الـDataAdapter

هذه الطريقة تعتمد على الـDataAdapter كوسيط بين مصدر البيانات والـDataSet التي يتم تحديثها، ولا يستطيع الـDataAdapter

تحديث مصدر البيانات إلا في وجود عنصر مساعد وهو الكائن CommandBuilder.

فلندرس الكود التالي معاً :

```
Private Sub SaveMed()
Dim SavSQl As String = "select * from medicine where MedCode='" & txtMedCode.Text & "'"
Dim SavAdapter As New OleDbDataAdapter(SavSQl, Con)
Dim SavDataSet As New DataSet
Dim RowsCount As Integer
Dim dsNewRow As DataRow
If Con. State = ConnectionState. Open Then Con. Close()
     Con. Open()
     SavAdapter.Fill(SavDataSet, "SavingMeds")
     RowsCount = SavDataSet. Tables("SavingMeds"). Rows. Count
      If RowsCount > 0 Then
         MsgBox ("عذراً "   , MsgBoxStyl e. Cri ti cal   , "تم تسجيل هذا الدواء مسبقاً ")
        SavDataSet.Reset()
        Con. Close()
        ClearControls()
      Else
        dsNewRow = SavDataSet. Tables("SavingMeds"). NewRow()
         dsNewRow.Item("MedCodeNumber") = txtMedCode.Text
         dsNewRow.Item("MedPublicName") = txtPublicName.Text
        dsNewRow. Item("MedSientificName") = txtScientificName. Text
        dsNewRow. Item("MedCapacity") = txtCapacity. Text
        dsNewRow.Item("MedForm") = cmbForm.Text
        Dim cb As New OleDb. OleDbCommandBuilder(SavAdapter)
        SavDataSet. Tables("SavingMeds"). Rows. Add(dsNewRow)
        SavAdapter.Update(SavDataSet, "SavingMeds")
        SavDataSet.Reset()
        Con. CI ose ()
        MsgBox ("شكراً لك" ,Information, "تتم تسجیل الدواء بنجاح")
     End If
End If
End Sub
```
ففي البداية قمنا بتعريف جملة الاستعلام التي سنستخدمها مع الـDataAdapter، وتقوم بالاستعلام عن وجود سجل يحمل نفس الرقم التسلسلي للدواء والمكتوب في Text.txtMedCode، فإن وجد السجل، فلا نقوم بعملية الإضافة، ونظهر رسالة تقول: تم تسجيل هذا الدواء مسبقا.ً أما في حالة عدم العثور على هذا السجل، ومعناه أن عدد الصفوف المسترجعة = صفرا،ً وبالتالي فالـDataSet المسماة SavDataSet فارغة، فنقوم بفتح سجل جديد مؤقت، نضع فيه قيم الحقول التي نريدها، ثم نستدعي الوظيفة Update التابعة للـDataAdapter في وجود الـ OleDbCommandBuilder، فيتم تحديث الـDataSet بالتغييرات الجديدة، وبالتالي تحديث مصدر البيانات .

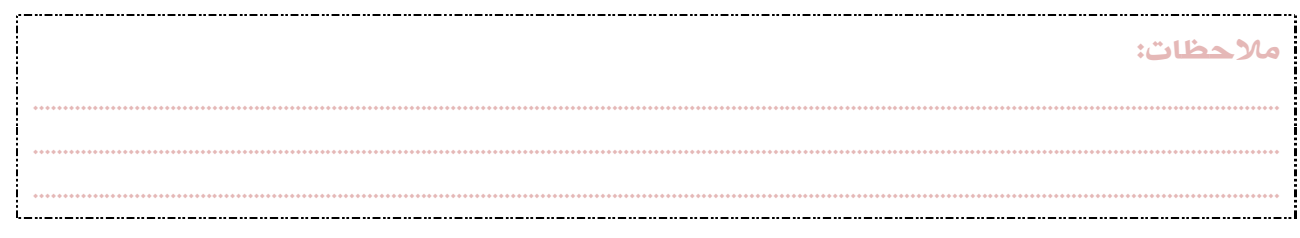

## 59

### تحديث البيانات باستخدام الكائن Command

هذه الطريقة هي الأسهل، فلا داعٍ للإضافة (إلى) أو التعديل (على) أو الحذف (من ) الـDataSet، ثم تطبيق ذلك التحديث على مصدر

البيانات من خلال الـDataAdapter الذي لن يعمل إلا في وجود الـCommandBuilder، بل يمكن عمل كل ذلك مباشرة من خلال استعمال

الكائن Command كما سنرى .

## إضافة سجل جديد

```
ملاحظات: 
.................................................................................................................................................................................................................
.................................................................................................................................................................................................................
Private Sub SaveCustomer()
Dim SSql As String = "INSERT INTO Customers (CustomerName, CustomerAddress, _ CustomerPhones) VALUES 
(@CustomerName,@CustomerAddress,@CustomerPhones)"
 Dim SCMD As New OleDbCommand
 If Con.State = ConnectionState.Open Then Con.Close()
      Con. Open()
       With SCMD
             .Connection = Con
             .CommandType = CommandType.Text
            . CommandText = SSql. Parameters. AddWithValue("CustomerName", txtCustomerName. Text)
           .Parameters.AddWithValue("CustomerAddress", txtCustomerAddress.Text)
           .Parameters.AddWithValue("CustomerPhones", txtCustomerPhones.Text)
             .ExecuteNonQuery()
             .Dispose()
       End With
      Con. Close()
 End If
End Sub
وكما نلاحظ من الكود السابق، نقوم بتعريف جملة الاستعلام الخاصة بعملية الإضافة، وفيها تم تحديد الحقول التي سنقوم بتخصيص 
قيمها، ثم تعريف الـCommand نفسه. الـCommand يحتاج إلى تحديد كائن الاتصال، ونوع الأمر، وجملة الاستعلام، وتم تحديدها 
                                                                                                              وضبطها في الكود :
.Connection = Con
.CommandType = CommandType.Text
. CommandText = SSqlبعد ذلك نستدعي الطريقة AddWithValue والتي تقبل بارامترين هما:
                                                                                                             اسم الحقل 
                                                                                                            قيمة الحقل 
وبعد ذلك نستدعي الطريقة ()ExecuteNonQuery لتنفيذ الأمر وإضافة السجل الجديد إلى قاعدة البيانات. هذا كل ما في الأمر. مثال آخر :
```
.................................................................................................................................................................................................................

## 60

```
تعديل سجل
```

```
Private Sub UpdateCustomer()
Dim SSql As String = "UPDATE Customers SET CustomerName=@CustomerName, CustomerAddress=@CustomerAddress, 
CustomerPhones=@CustomerPhones WHERE ID=" & CustID & ""
Dim SCMD As New OleDbCommand
If Con.State = ConnectionState.Open Then Con.Close()
Con. Open()
With SCMD
        .Connection = Con
        .CommandType = CommandType.Text
        .CommandText = SSql
        . Parameters. AddWithValue("CustomerName", txtCustomerName. Text)
         .Parameters.AddWithValue("CustomerAddress", txtCustomerAddress.Text)
         .Parameters.AddWithValue("CustomerPhones", txtCustomerPhones.Text)
        .ExecuteNonQuery()
        .Dispose()
End With
Con. Close()
Me. Close()
End Sub
                             وكما نلاحظ، فإن الكود هو نفسه المستعمل في عملية الإضافة، والاختلاف فقط في جملة الاستعلام !.
```
## حذف البيانات باستخدام الكائن Command

وبنفس الطريقة، باستثناء تعديلات بسيطة على جملة SQL ، نستطيع حذف البيانات من قاعدة البيانات :

```
Private Sub DeleteCustomer()
Dim SSql As String = "DELETE FROM Customers WHERE ID=" & CustID & ""
Dim SCMD As New OleDbCommand
If Con. State = ConnectionState. Open Then Con. Close()
        Con. Open()
        With SCMD
                 .Connection = Con
                 .CommandType = CommandType.Text
                 .CommandText = SSql
                 .ExecuteNonQuery()
                .Dispose()
        End With
Con. Close()
Me. Close()
End Sub
```
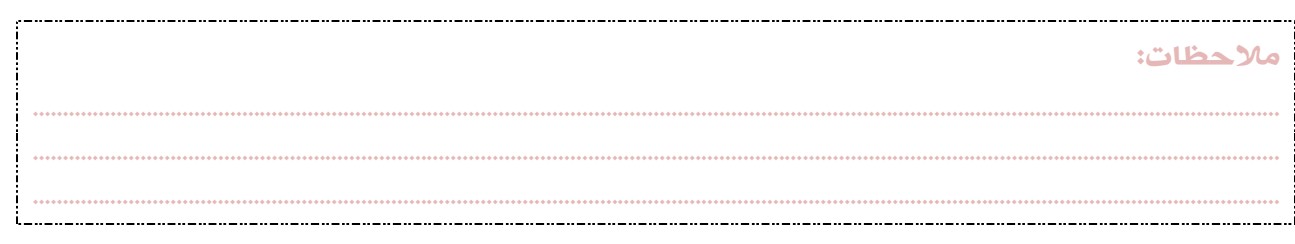

العمليات على قواعد البيانات 61ملاحظات: ................................................................................................................................................................................................................. ................................................................................................................................................................................................................. ................................................................................................................................................................................................................. التداخل بين DataAdapter و DataCommand في العمليات على قواعد البيانات نستطيع إجراء عمليات الإضافة والتعديل والحذف من خلال التعاون بين كل من الـDataAdapter والـDataCommand . DataAdapter InsertCommand :ًأولا وهو خاص بعملية الإضافة. لندرس الكود التالي : Dim Con As New OleDbConnection("Provider=Microsoft.Jet.OLEDB.4.0; Data Source=C:\Library.mdb") Dim InsertSQL As String = "INSERT INTO books VALUES('Databases','Abubaker Swedan')" Dim InsertAdapter As New OleDbDataAdapter(InsertSQL, Con) Con. Open() With InsertAdapter .InsertCommand = New OleDbCommand(InsertSQL, Con) .InsertCommand.ExecuteNonQuery() End With Con. Close() MsgBox("Rows Inserted") DataAdapter UpdateCommand :ًثانيا وهو خاص بعملية التعديل. لندرس الكود التالي: Dim Con As New OleDbConnection("Provider=Microsoft.Jet.OLEDB.4.0; Data Source=C:\Library.mdb") Dim UpdateSQL As String = "UPDATE books SET BookTitle='Databases', BookAuther='Aziz Omran' WHERE ID=1" Dim UpdateAdapter As New OleDbDataAdapter(UpdateSQL, Con) Con. Open() With UpdateAdapter .UpdateCommand = New OleDbCommand(UpdateSQL, Con) .UpdateCommand.ExecuteNonQuery() End With Con. Close() MsgBox("Rows Updated") DataAdapter DeleteCommand :ًثالثا وهو خاص بعملية الحذف. لندرس الكود التالي: Dim Con As New OleDbConnection("Provider=Microsoft.Jet.OLEDB.4.0; Data Source=C:\Library.mdb") Dim DeleteSQL As String = "DELETE FROM books WHERE ID=15" Dim DeleteAdapter As New OleDbDataAdapter(DeleteSQL, Con) Con. Open() With DeleteAdapter . DeleteCommand =  $New$  OleDbCommand (DeleteSQL, Con) . DeleteCommand. ExecuteNonQuery() End With Con. Close() MsgBox("Row Deleted")